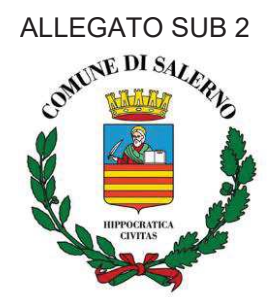

# **Scheda descrittiva del programma**

# **Sistema Informativo Multicanale per gli Enti Locali S.I.M.E.L. 2 ceduto in riuso**

# **COMUNE DI SALERNO**

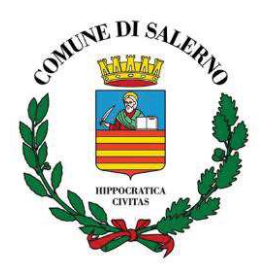

# **1 SEZIONE 1 – CONTESTO ORGANIZZATIVO**

# **1.1 Generalità**

- **1.1.1 Identificazione e classificazione dell'amministrazione cedente**
- ' Amministrazione cedente: **Comune di Salerno**
- ' Amministrazione cedente Sigla : **ND**
- $\rightarrow$  Tipologia di Amministrazione cedente: Amministrazione comunale

# **1.1.2 Identificazione e classificazione dell'Oggetto**

- ' Oggetto offerto in riuso : **Sistema Informativo Multicanale Enti Locali 2**
- ' Oggetto offerto in riuso Sigla: **S.I.M.E.L. 2**
- ' Tipologia di Oggetto offerto in riuso: **Gestione documentale**
- **Nota:** Il sistema SIMEL2 per l'erogazione di servizi comunali è integrata in logica ERP e si basa su una banca dati unica
- $\rightarrow$  Collocazione funzionale dell'Oggetto. L'Oggetto realizza funzioni a livello di: **Servizio**
- $\rightarrow$  Tipologia di licenza dell'Oggetto offerto: Open source
- $\rightarrow$  Modalità di implementazione dell'Oggetto ceduto in riuso: Evoluzione di un Oggetto acquisito in riuso da altre amministrazioni Realizzazione exnovo su specifiche dell'amministrazione
- **→** Nota: L'oggetto adottato in riuso è il sistema SIMEL1
- $\rightarrow$  Oggetto/i di cessione in riuso:
	- Proprietà dell'Oggetto
	- · Oggetto o parte di esso

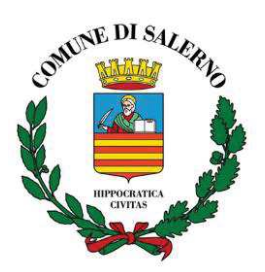

# **1.1.3 Referenti dell'amministrazione cedente**

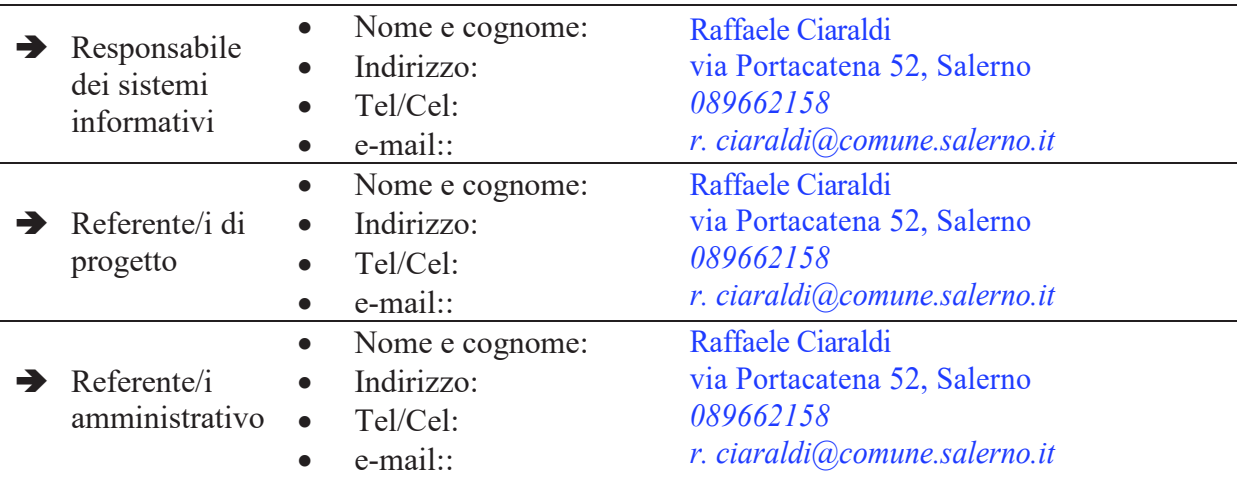

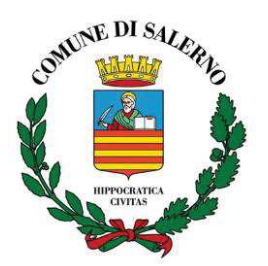

# **1.2 Scenario di riuso**

#### **1.2.1 Ambito amministrativo interessato**

- · Acquisti Bandi e Appalti
- · Dematerializzazione
- · Gestione dati per la pianificazione degli interventi finanziari, monitoraggio e rendicontazione
- Gestione di flussi documentali a supporto della cooperazione amministrativa
- Gestione sistemi informatici (ICT)
- · Pubblicazione in rete di Norme, di Avvisi, Bandi e Gare
- · Servizi al cittadino
- · Servizi alle Imprese
- · Servizi demografici
- Servizi sociali
- · Territorio e ambiente
- · Trasparenza
- **Tributi**

# **1.2.2 Utenti fruitori dell'Oggetto**

Numero totale di Utenti che utilizzano l'Oggetto: **900**

 $\rightarrow$  Contesto organizzativo

L'organizzazione interna del Comune di Salerno è tipicamente di tipo dipartimentale, in cui ogni dipartimento eroga i servizi di propria competenza, affidando alla fase di controllo e accertamento l'eventuale condivisione di informazioni comuni. Il sistema vene utilizzato in tutti i Dipartimenti. Da un punto di vista strettamente organizzativo il progetto è stato realizzato attraverso la creazione di un gruppo tecnico fortemente specializzato in ambito ICT che in stretta sinergia con i *focal point*, individuati negli uffici coinvolti, ha seguito l'intero processo di implementazione, dall 'analisi delle esigenze al funzionamento a regime.

#### $\rightarrow$  Obiettivi perseguiti

Il processo di trasformazione innescato dal progetto ha consentito, in maniera trasparente, di attuare una forma di centralizzazione in cui l'obiettivo primario da perseguire non è solo strettamente connesso alle esigenze gestionali del singolo ufficio, ma anche, in una visione più ampia, la costituzione di un patrimonio di conoscenza comune.

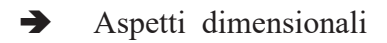

- · Numero totale di *Function Point* dell'Oggetto: **476**
- · Numero Classi java: **39.934**
- · Numero di Moduli: **263**
- · **Altro**: Numero di linee di codice: **6.438.380**

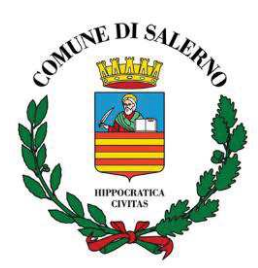

# **1.2.3 Descrizione dettagliata delle funzionalità e/o delle classi**

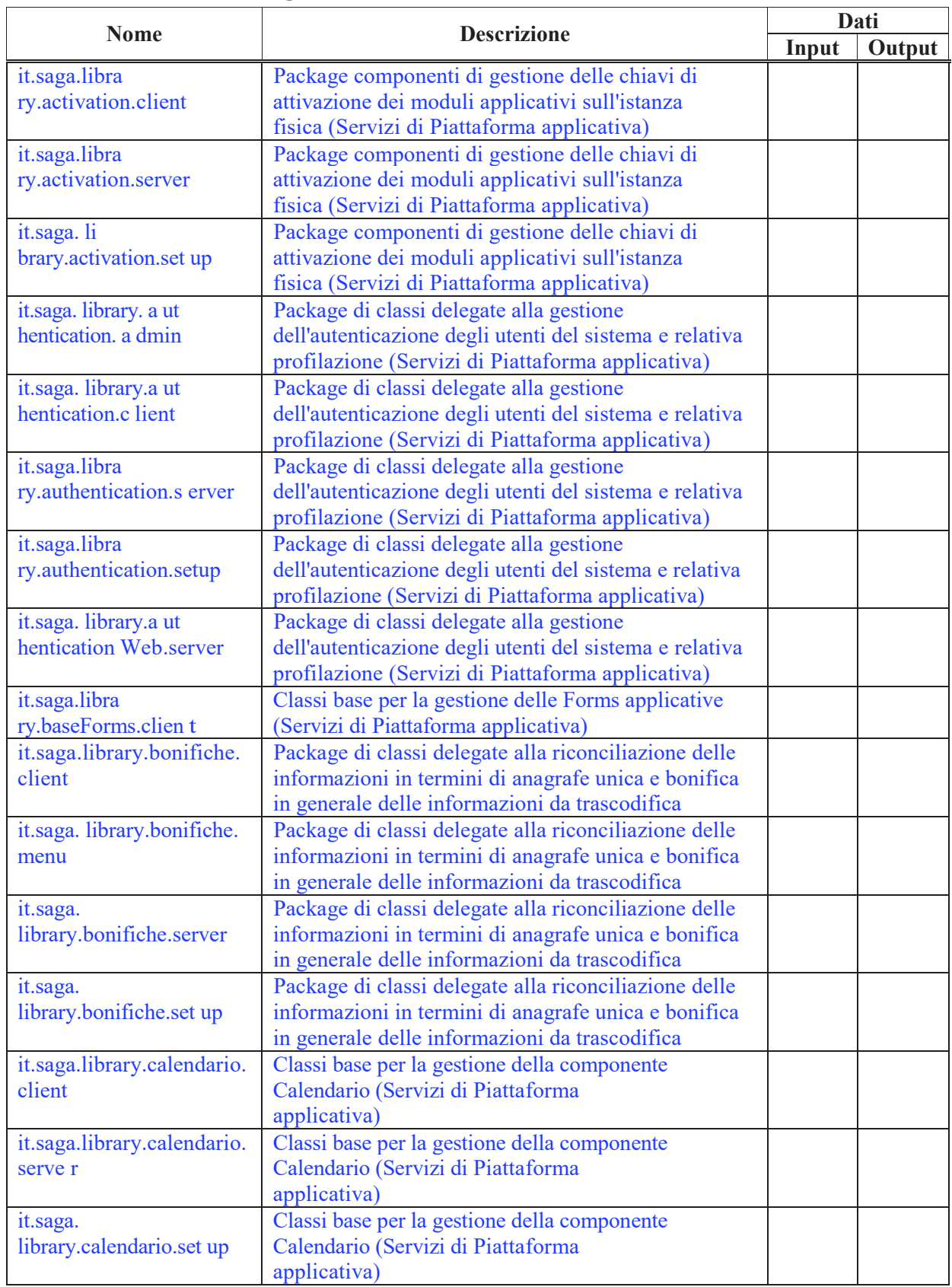

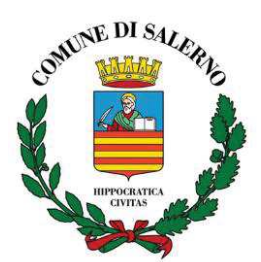

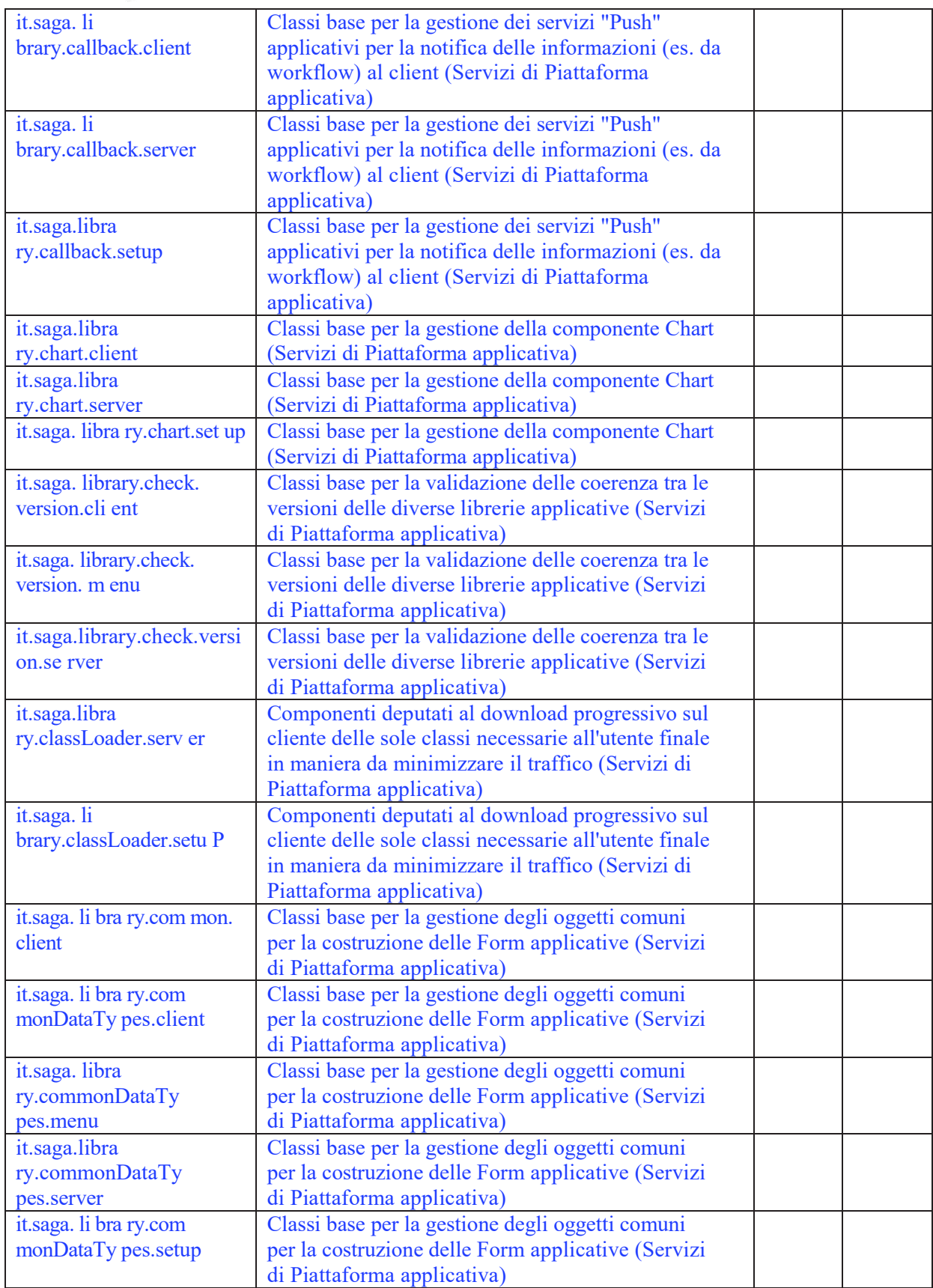

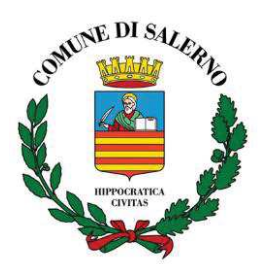

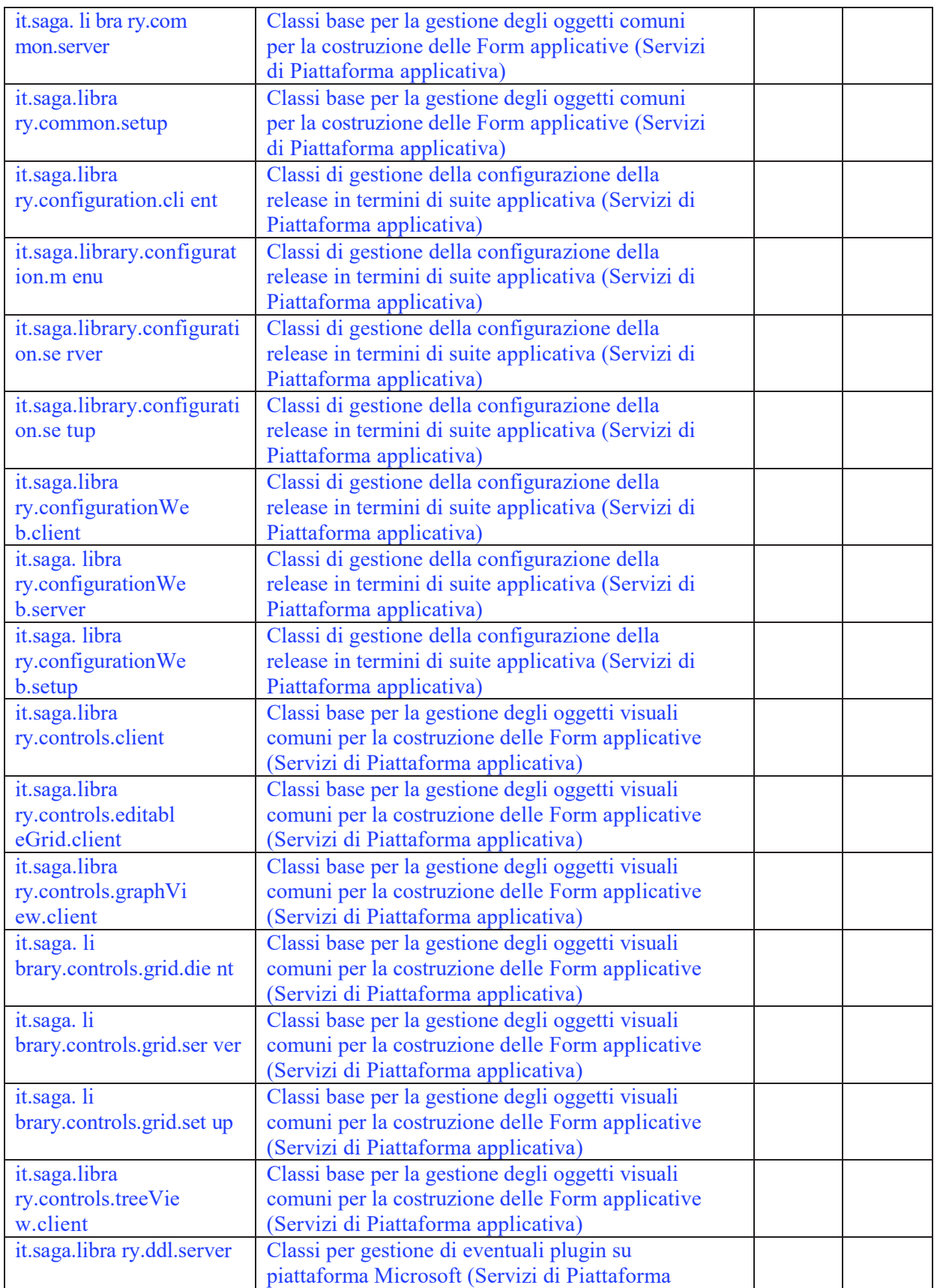

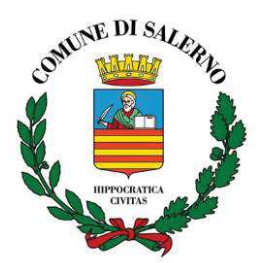

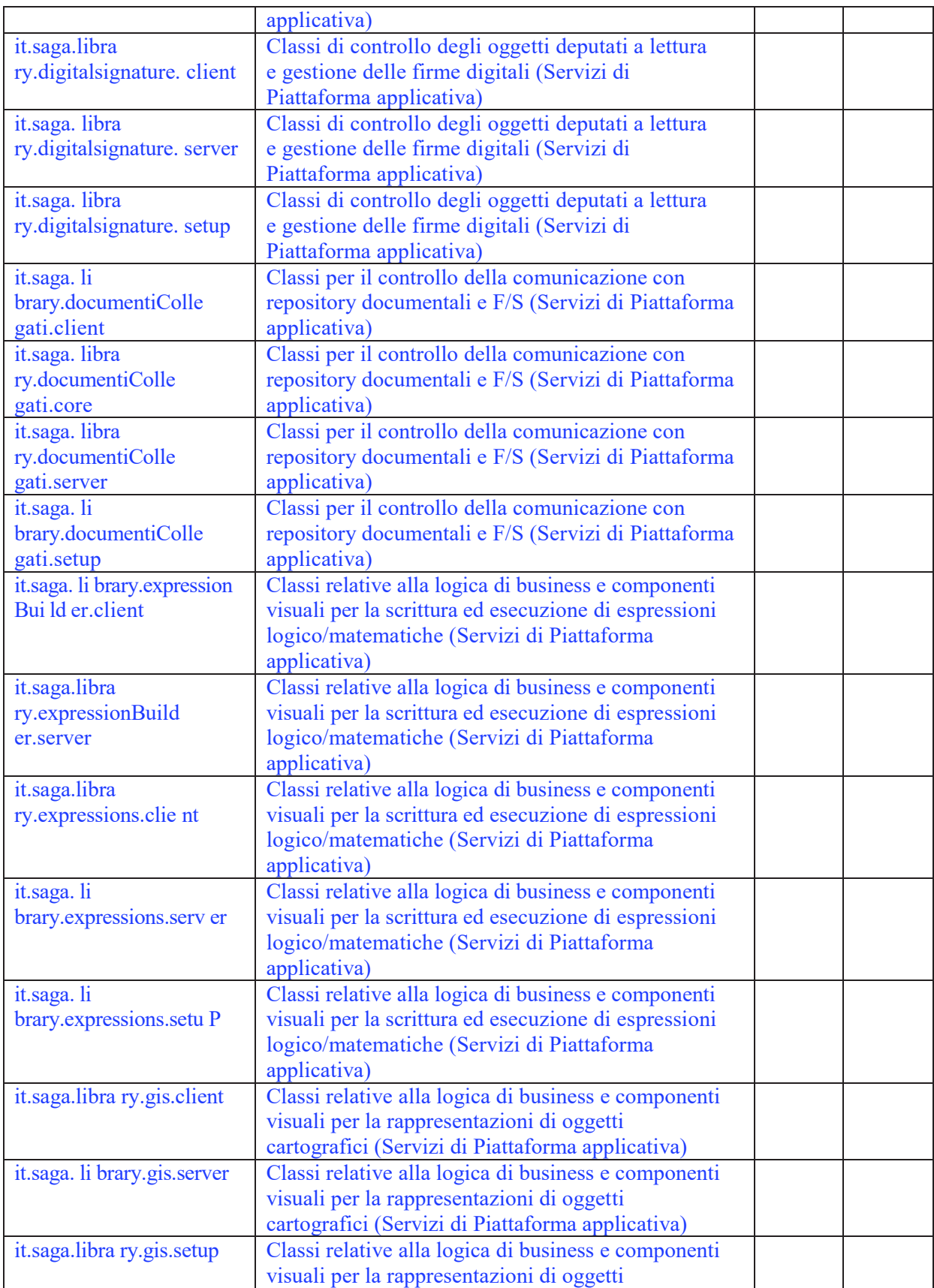

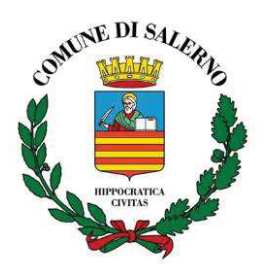

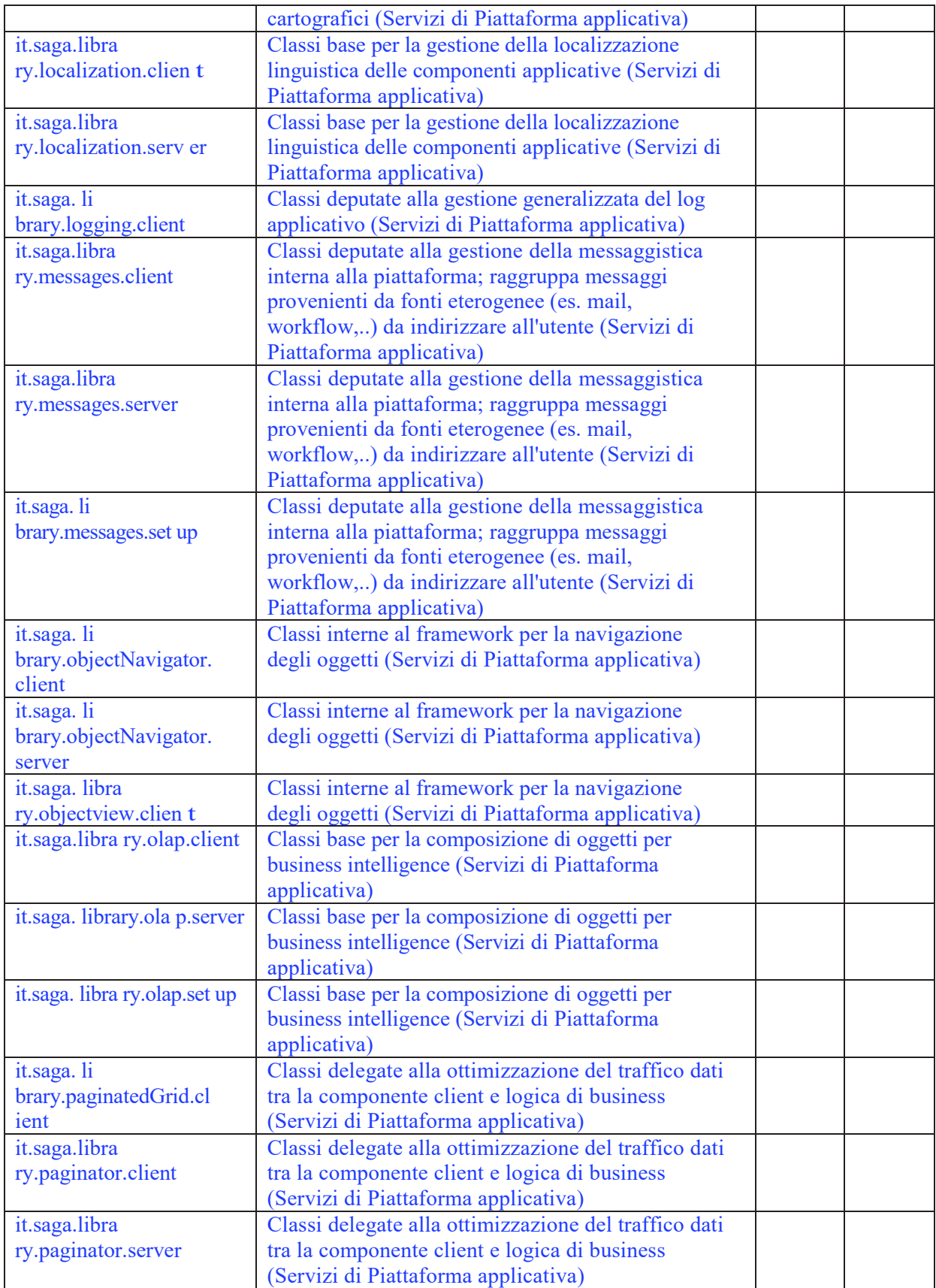

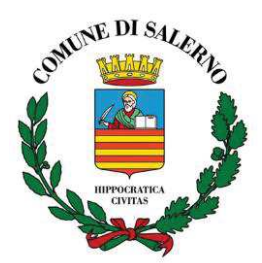

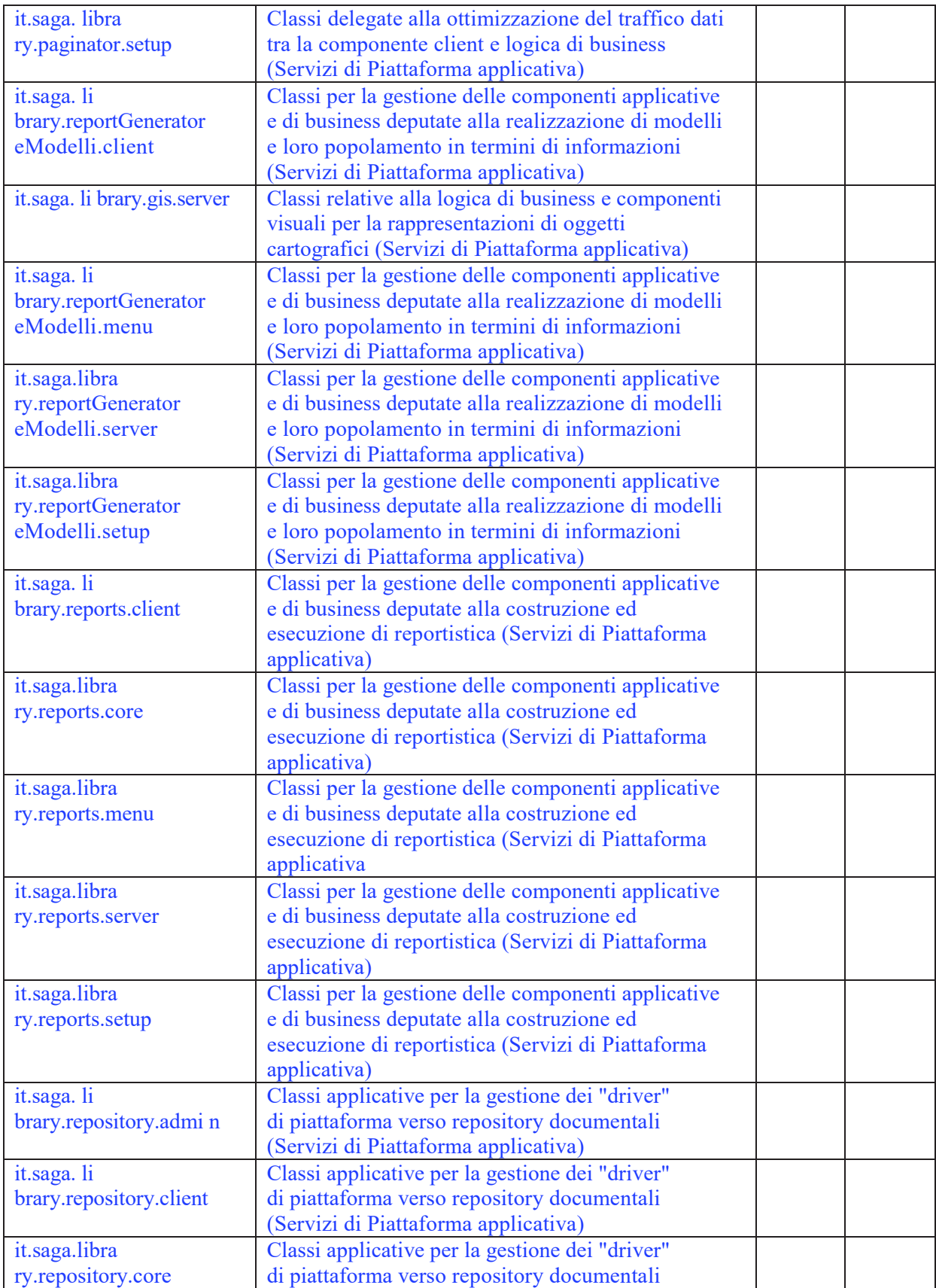

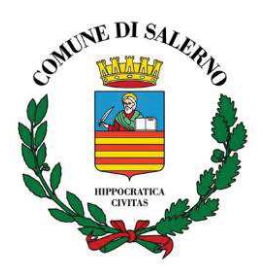

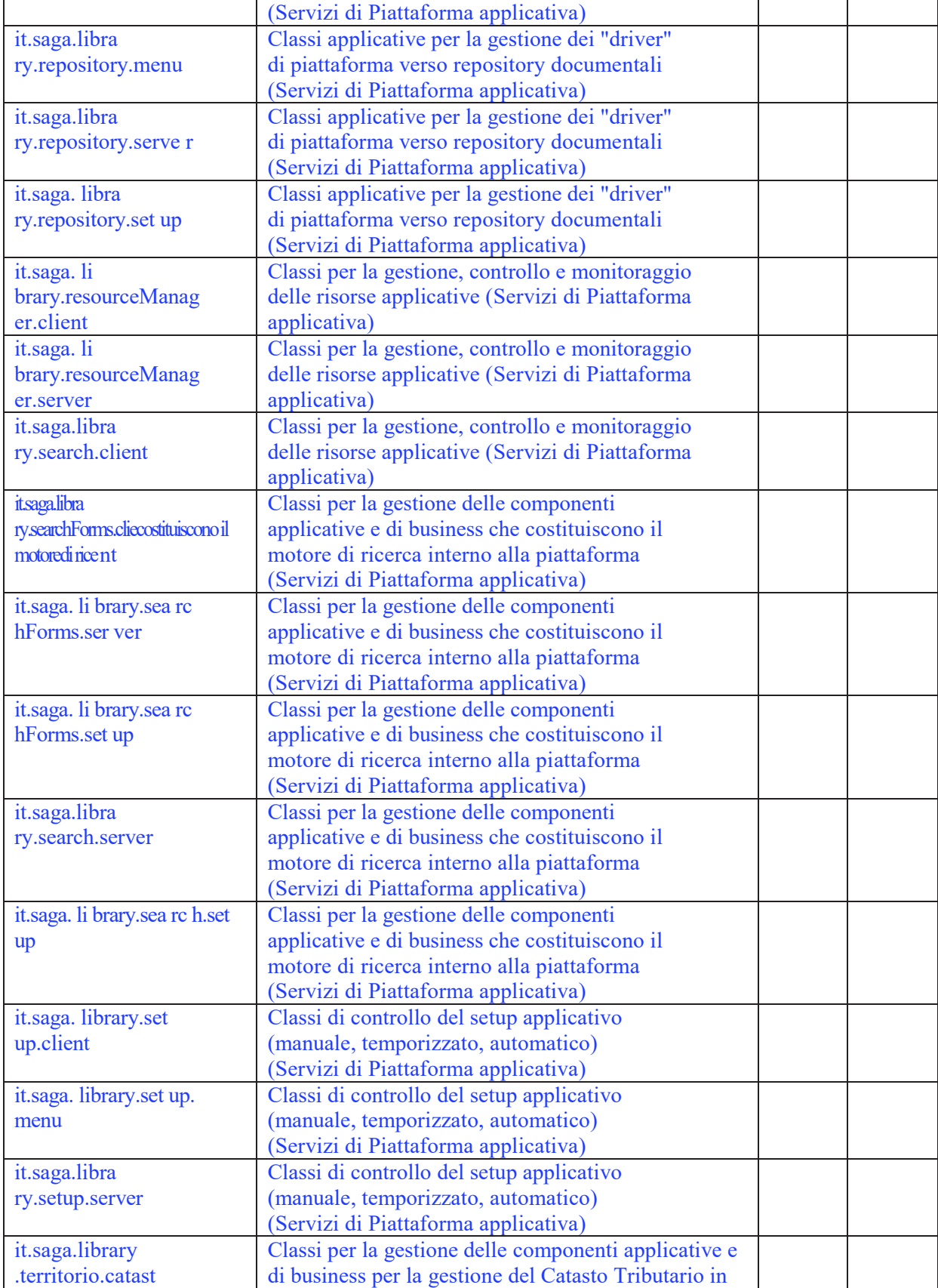

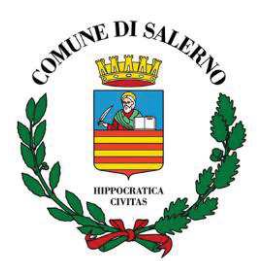

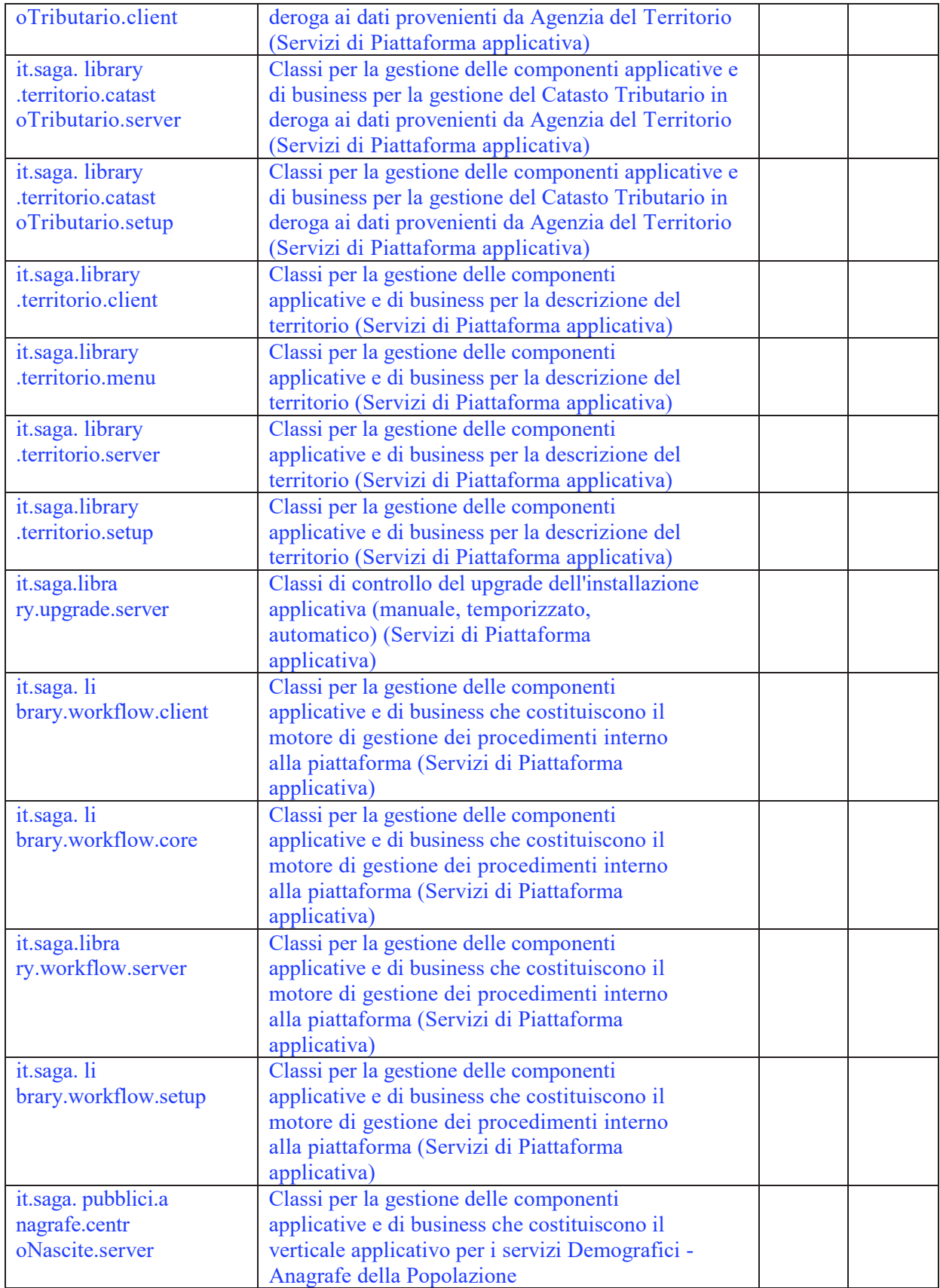

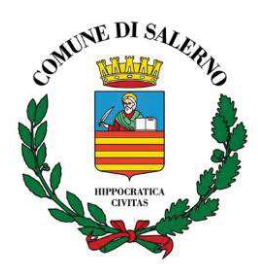

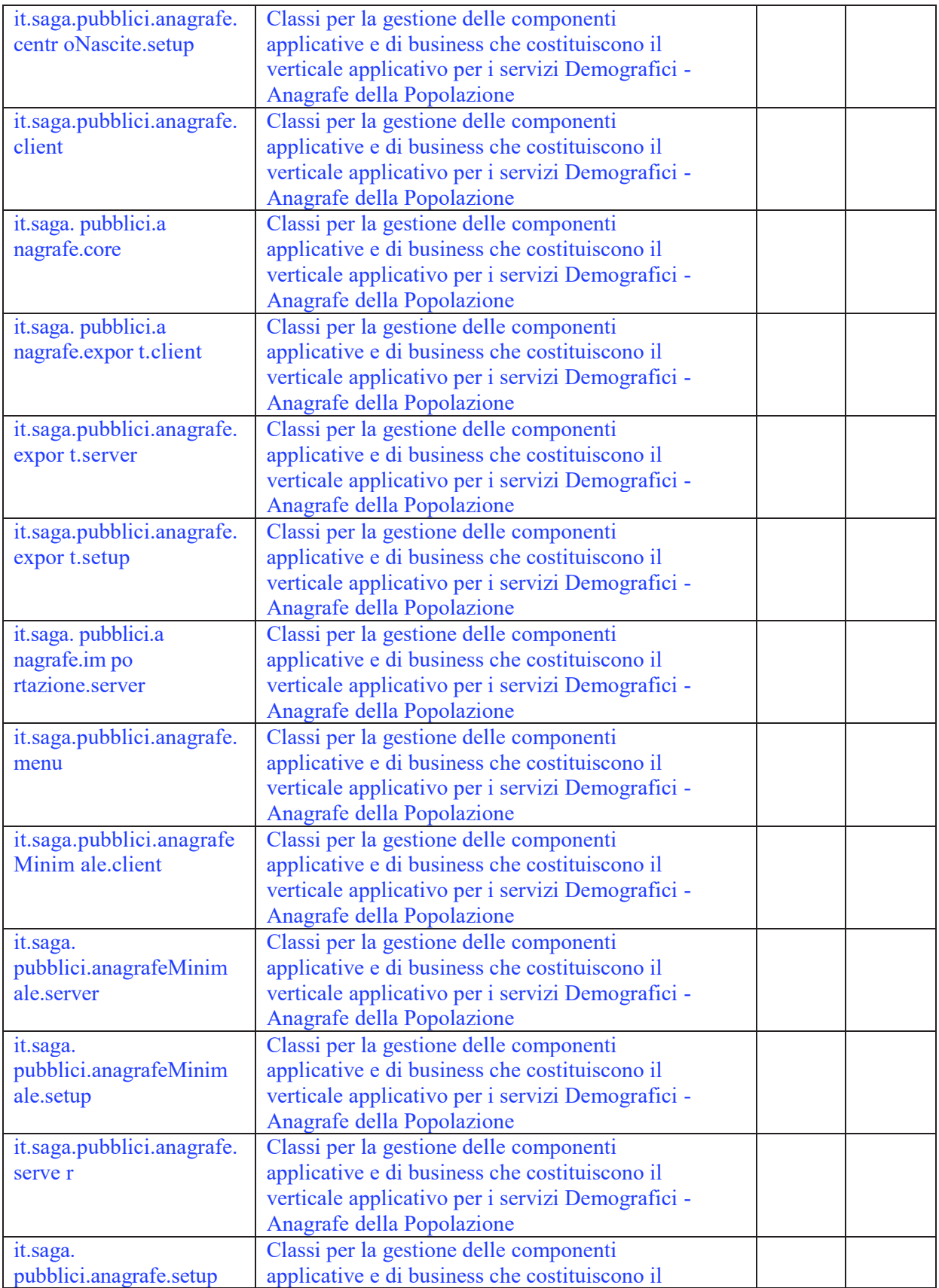

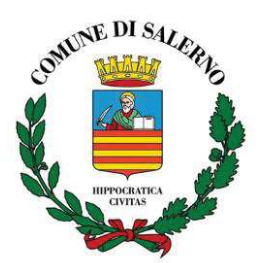

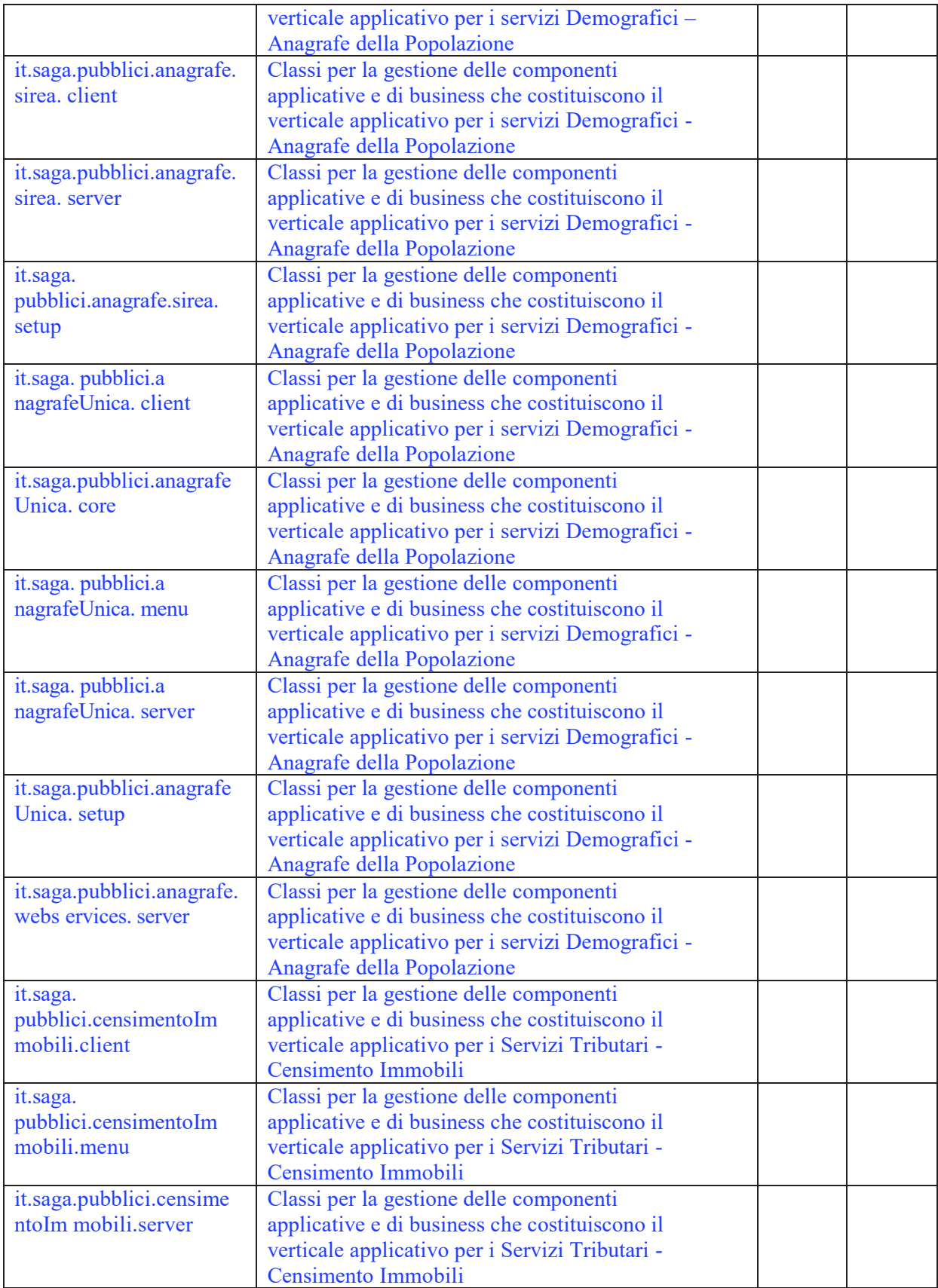

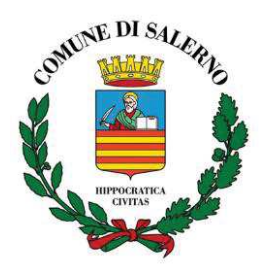

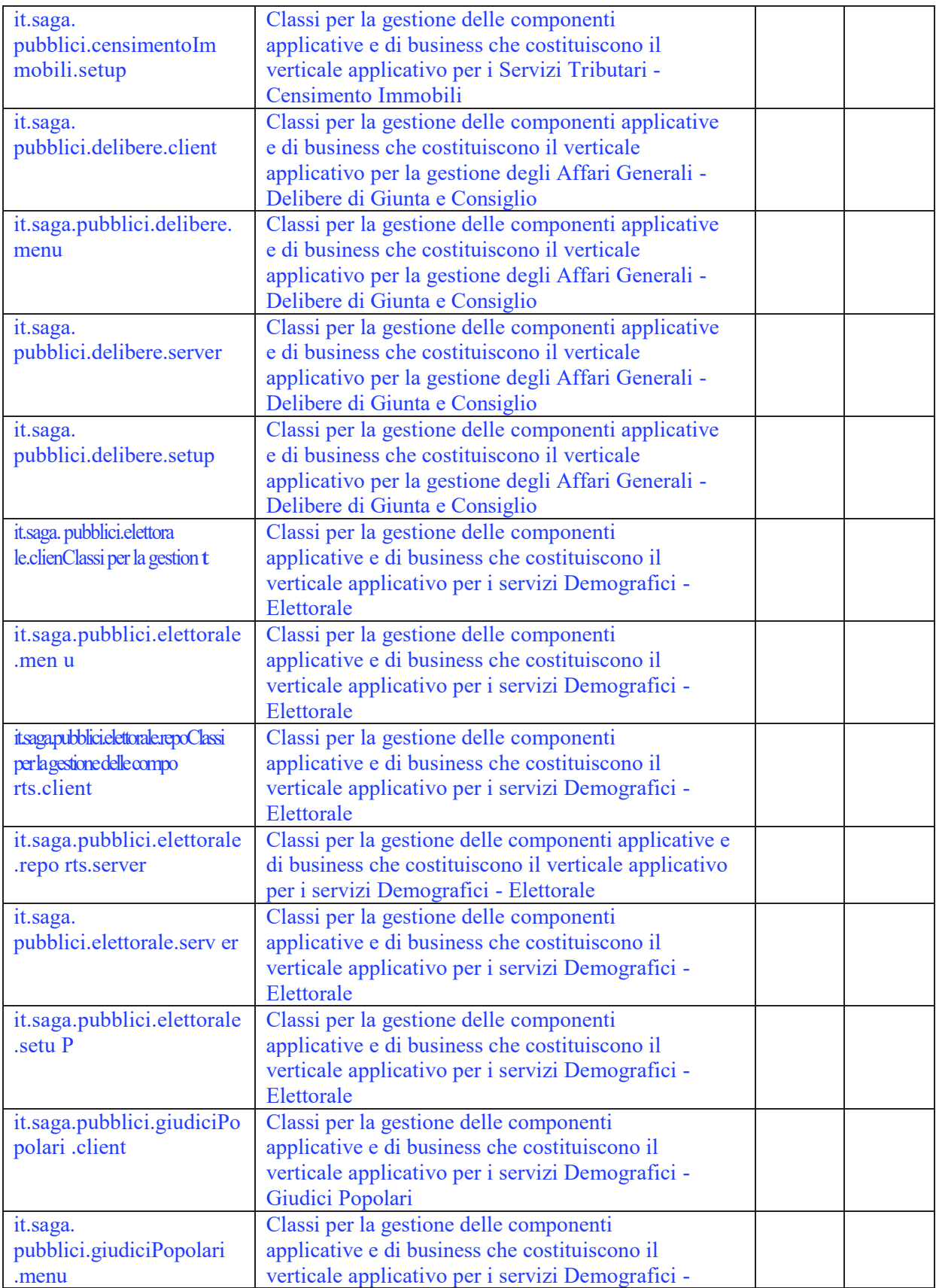

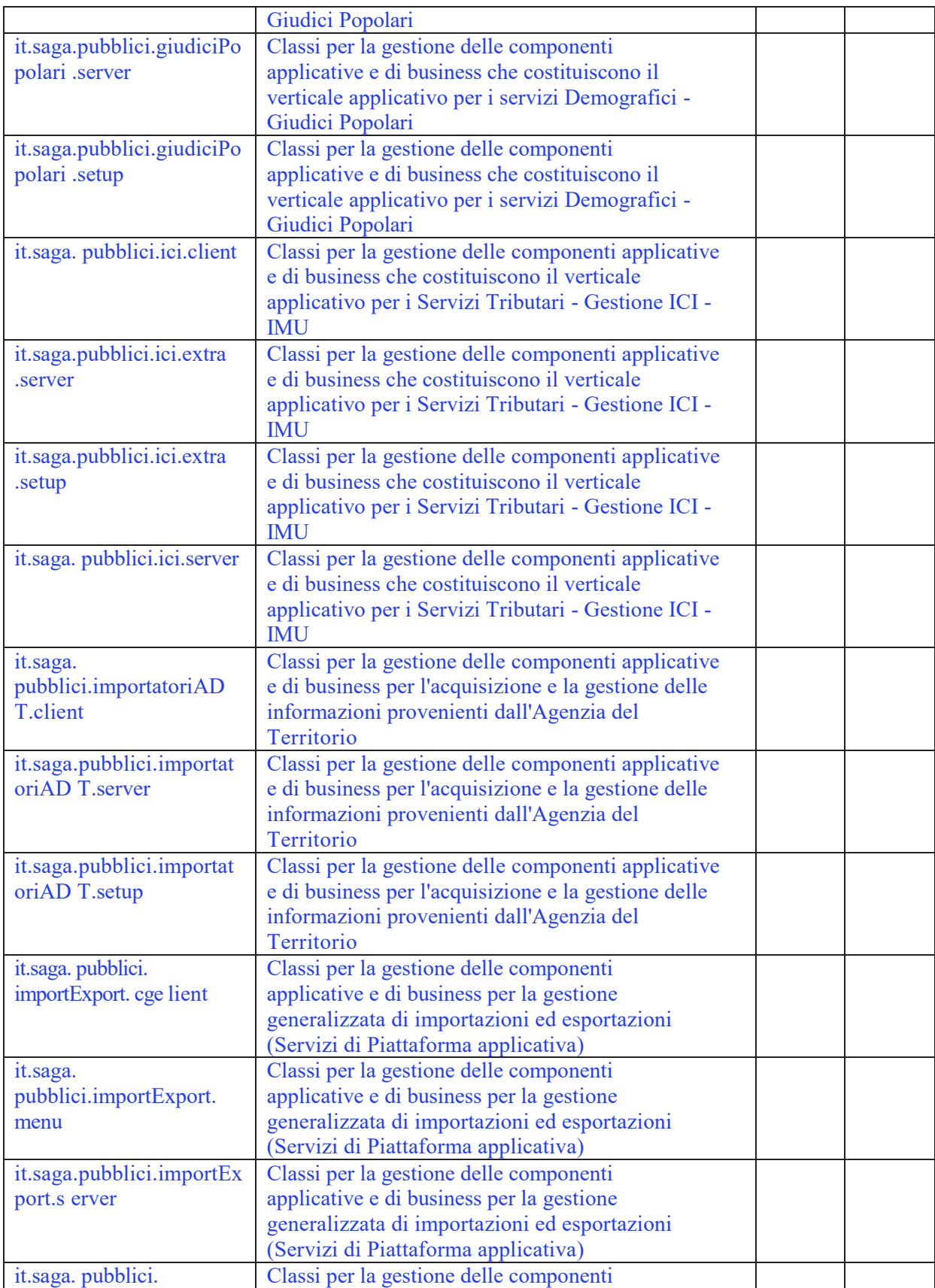

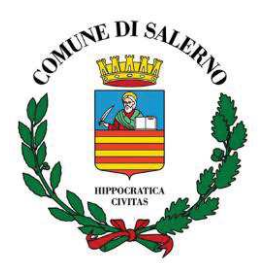

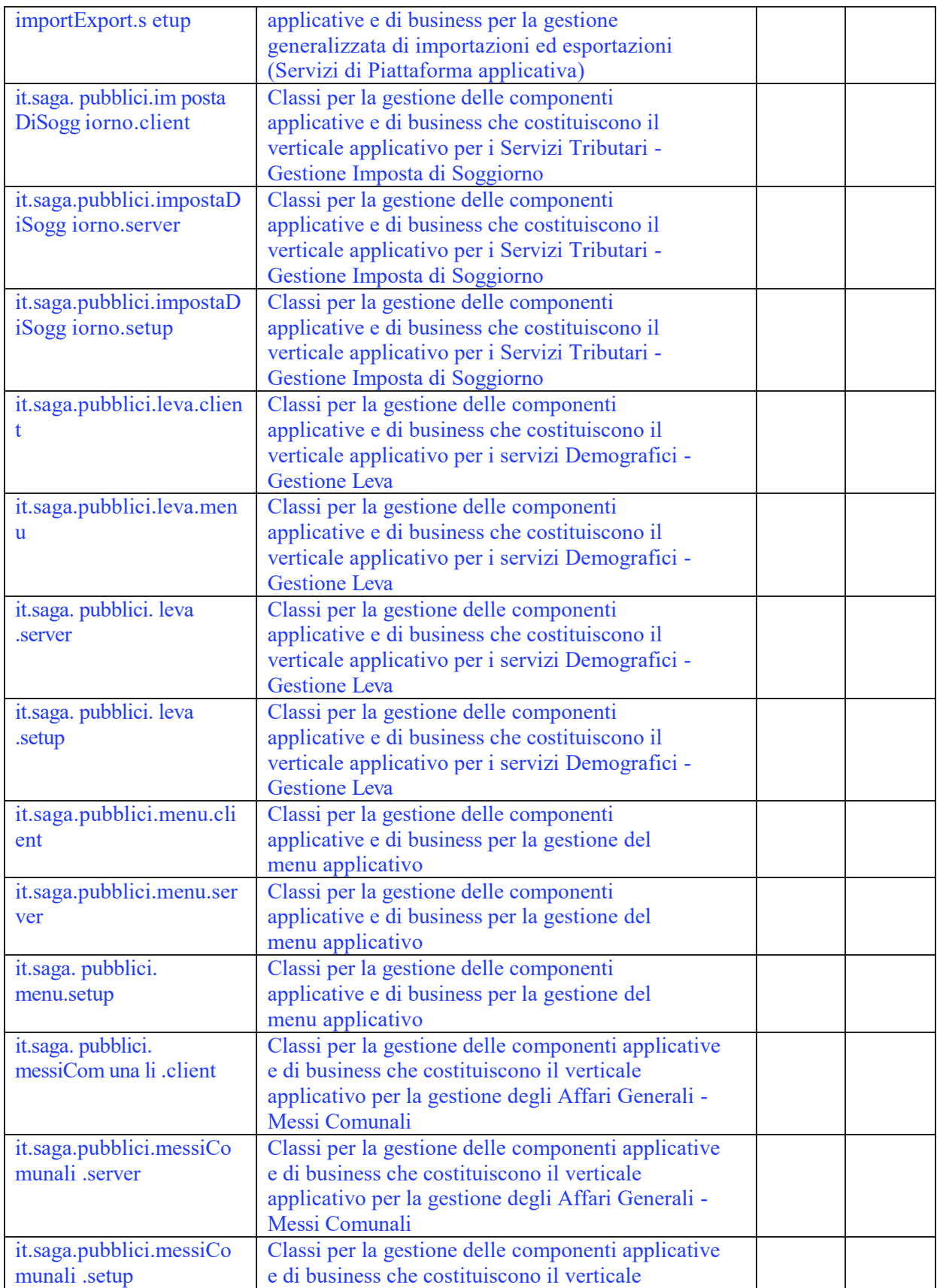

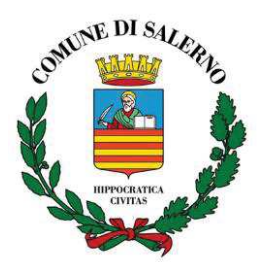

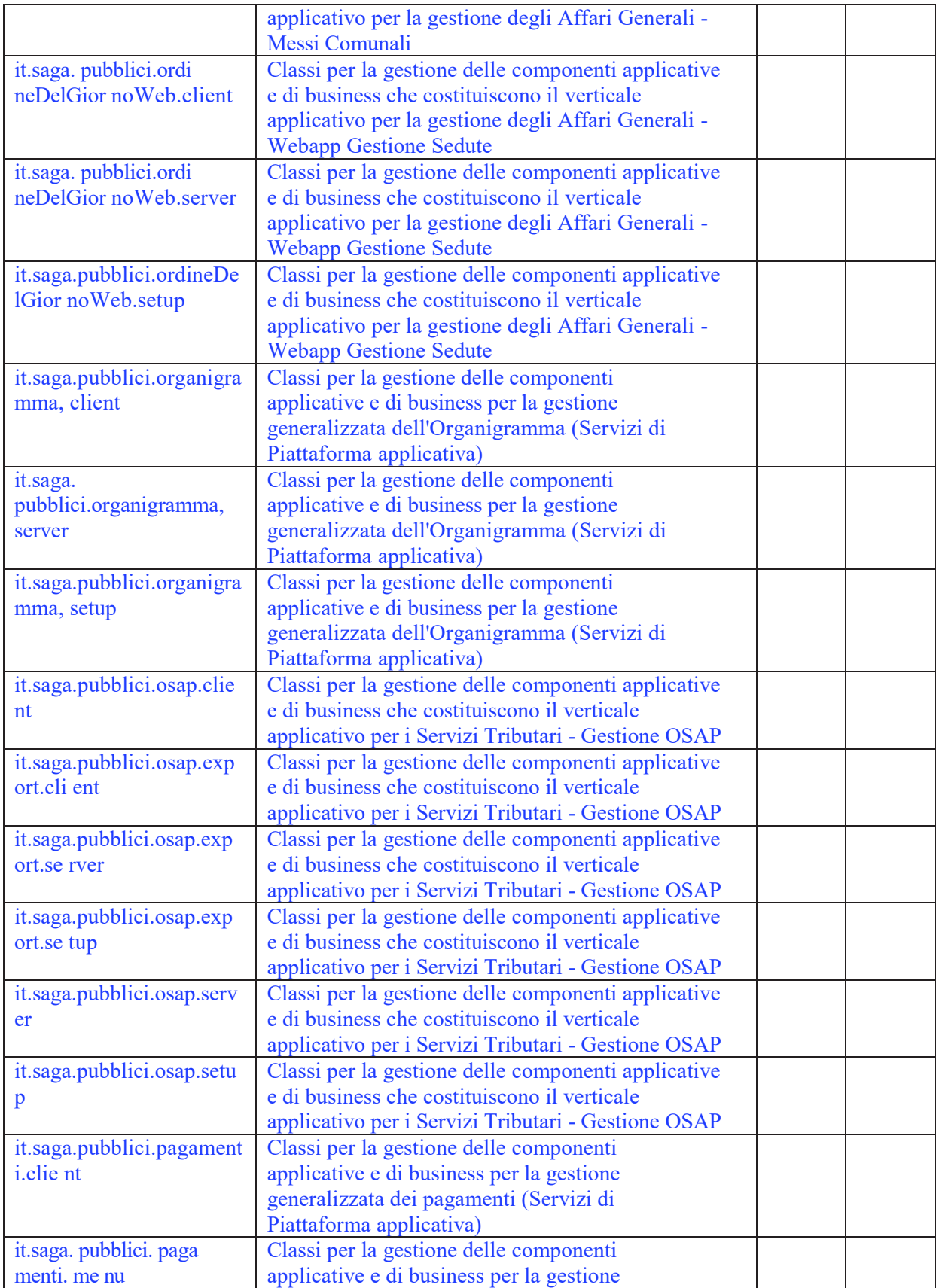

![](_page_18_Picture_0.jpeg)

![](_page_18_Picture_239.jpeg)

![](_page_19_Picture_218.jpeg)

![](_page_20_Picture_1.jpeg)

![](_page_20_Picture_222.jpeg)

![](_page_21_Picture_0.jpeg)

![](_page_21_Picture_257.jpeg)

![](_page_22_Picture_0.jpeg)

![](_page_22_Picture_250.jpeg)

# **1.2.4 Servizi o procedure implementati/e**

![](_page_22_Picture_251.jpeg)

![](_page_23_Picture_0.jpeg)

![](_page_23_Picture_184.jpeg)

![](_page_24_Picture_0.jpeg)

![](_page_24_Picture_226.jpeg)

![](_page_25_Picture_0.jpeg)

![](_page_25_Picture_200.jpeg)

![](_page_26_Picture_0.jpeg)

![](_page_26_Picture_232.jpeg)

![](_page_27_Picture_1.jpeg)

![](_page_27_Picture_188.jpeg)

# **1.2.5 Tipologia di contratto**

Maggioli S.P.A , Via del Carpino n. 8 47822 Sant'Arcangelo di Romagna, ha sviluppato il sistema SIMEL2 a partire dalle specifiche tecniche predisposte dall'amministrazione comunale di Salerno che detiene la titolarità del sistema e il diritto di sfruttamento industriale del medesimo

![](_page_28_Picture_0.jpeg)

# **1.2.6 Tipologia di benefici economici ottenuti dall'amministrazione con l'uso dell'Oggetto**

#### $\rightarrow$  Diretti :

- Recupero raccolta fiscale/entrate
- · Riduzione spese di attività sul territorio
- · Riduzione costi di pubblicazione e distribuzione di materiali stampati
- Riduzione dei costi per incremento efficienza ed efficacia dell'azione amministrativa

#### $\rightarrow$  Indiretti :

- · Riduzione di tempi di lavorazione delle pratiche
- · Riduzione del tasso di errori materiali e/o della quantità di reclami
- · Riduzione della necessità di richiedere e/o raccogliere più volte gli stessi dati
- Altro:
	- ¸ maggiore qualità nella fruizione dei servizi "core " della Pubblica Amministrazione Locale in termini di diminuzione dei tempi d'attesa, di maggior velocità d'esecuzione, della possibilità di monitoraggio in tempo reale dell'iter, della minor complessità nell'approccio, della disponibilità di informazioni congruenti e tempestive
	- $\checkmark$  maggior accessibilità ai servizi stessi, intesa come aumento della gamma di servizi disponibili e loro riqualificazione funzionale, delle modalità di fruizione

## **1.2.7 Amministrazioni che riutilizzano l'Oggetto**

Ascea Capaccio Casalvelino Corleto Monforte Felitto Gioi Laureana Cilento Magliano Vetere Monteforte Cilento **Ottati Stio** Torchiara **Trentinara** 

#### **1.2.8 Amministrazioni interessate al riuso dell'Oggetto**

Agropoli Albanella Aquara **Castellabate** Castelnuovo Cilento Castel San Giorgio

![](_page_29_Picture_0.jpeg)

Castel San Lorenzo Cicerale Futani Giffoni Sei Casali Pellezzano Pisciotta Pontecagnano Faiano Prignano Cilento Roccadaspide Salerno Comunità Montana Monti Picentini Unione Comuni Alto Calore

# **1.2.9 Amministrazioni idonee al riuso dell'Oggetto**

*Selezionare una o più tipologie di amministrazioni ritenute dall'amministrazione cedente idonee al riuso tra quelle di seguito indicate* 

- Comuni piccoli
- · Comuni medi
- Comuni grandi
- Province
- Regioni

**Nota:** Le regioni e le province possono riutilizzare le componenti protocollo e documentale

# **1.2.10 Motivazioni che indussero l'amministrazione a implementare l'Oggetto**

**Altro:** Creazione di una piattaforma applicativa ERP finanziata con bandi nazionali e regionali per la diffusione dell'e\_governement e dell'equità fiscale.

## **1.2.11 Costi sostenuti per l'implementazione e la manutenzione dell'Oggetto** (IVA esclusa)

' Costo totale dell'Oggetto, *(analisi e specifica requisiti, progettazione tecnica, codifica, test e integrazione, installazione, esercizio)* € **500.000,0**0 di cui interni, **246.000,00** €

' Costo esterno dell'Oggetto, *(componenti proprietarie utilizzate dall'Oggetto ceduto in riuso, quali, ad esempio, RDBMS, Middleware, Componenti specializzati, etc)*  $\in$  **254.000,00** 

- $\rightarrow$  Costo annuo della manutenzione correttiva:  $\epsilon$  **0.00** di cui:
- ' Costo annuo della manutenzione evolutiva: € **450.000,00** di cui:
	- · *costi interni,* € **250.000,00**
	- · *costi esterni,* € **20.000,00**

# **1.2.12** *Time line* **del progetto**

' Durata dell'intero progetto: **18** mesi

![](_page_30_Picture_0.jpeg)

ceduti in riuso

- ' Data di primo rilascio: **03 / 2013**
- ' Data di rilascio ultima evolutiva: **07 / 2013**
- $\rightarrow$  Data di rilascio ultima correttiva: 07/2013

# **1.2.13** *Link* **al sito dove è descritto l'intero progetto che ha prodotto l'Oggetto ND**

# **1.2.14 Competenze sistemistiche e applicative richieste per l'installazione dell'Oggetto.**

Le competenze di base necessarie all'installazione prevedono, come primo punto, la capacità di sapere operare sull'ambiente di destinazione (MS Windows e Linux) , in termini di posizionamento su directory, apertura di file di testo, ecc..

Occorre inoltre possedere la capacità di lanciare script per il database engine di destinazione (MS Sql, Oracle, Postgres)

Le ulteriori competenze di gestione dell'application server JBoss e della JDK Java sono consigliate per un migliore tuning delle performances applicative.

Le rimanenti operazioni prevedono sostanzialmente la copia di files dal supporto di distribuzione all'ambiente target

# **1.2.15 Vincoli relativi all'installazione ed alla fruizione dell'Oggetto**

L'esecuzione del sistema, realizzato totalmente in tecnologia Java, prevede la necessaria presenza della Java *virtual machine* sia lato Server che lato Client; inoltre il sistema - che sfrutta la tecnologia Java EJB - va eseguito all 'interno di un container che nella fattispecie è JBoss.

La versione di JDK certificata e utilizzata per default lato server, è la 1.6.23.

La versione di JRE certificata e necessaria per default lato client, è la 1.6.23; è in corso di certificazione la versione 1.7.25. (Rilascio Ottobre 2013)

# **1.2.16 Elementi di criticità**

Lo sviluppo in ambiente Java ha consentito di produrre interfacce complete e molto interattive, in cui l'utente può interagire con le pagine di SIMEL 2 in modo rapido e veloce, perché questa attività non provoca alcuna comunicazione con i server remoti per la gestione della maschera stessa e il sistema fornisce prestazioni eccellenti in quanto il codice Java, lato client, è in grado di modificare in tempo reale la maschera in funzione delle operazioni compiute dall'utente. Questo rappresenta un aspetto critico, in quanto implica la presenza di un client Java piuttosto "corposo" sia in termini di megabyte da scaricare in fase iniziale che in termini di risorse hardware richieste per avviare l'applicazione sui desktop degli utenti. Pertanto occorre prevedere una buona qualità della connettività verso il centro stella, dove risiede la componente server per il *deploy* dell'applicazione, e dotare gli operatori di PC client veloci, per

![](_page_31_Picture_0.jpeg)

la gestione dell'applicazione lato utente. Ulteriore elemento di "attenzione" è l'aggiornamento della componente JRE che non può essere settato in modalità automatica poiché deve essere dichiarata la compatibilità dalla struttura di delivery.

# **1.2.17 Punti di forza**

L'attuale implementazione del sistema SIMEL 2 è stata realizzata in tecnologia Java e Web, completamente sviluppata su motori open source. Lo sviluppo in ambiente Java ha consentito di produrre interfacce complete e molto interattive, in cui l'utente può interagire con le pagine di SIMEL 2 in modo rapido e veloce, perché questa attività non provoca alcuna comunicazione con i server remoti per la gestione della maschera stessa e il sistema fornisce prestazioni eccellenti in quanto il codice Java, lato client, è in grado di modificare in tempo reale la maschera in funzione delle operazioni compiute dall'utente.

Altro elemento di particolare importanza e che rende il sistema SIMEL2 particolarmente interessante è la banca dati unica

![](_page_31_Figure_6.jpeg)

Tutti i servizi applicativi di back-end interagiscono attraverso la banca dati unificata (BDU) che realizza una strutturazione univoca dei soggetti che interagiscono con l'amministrazione, delle unità immobiliari oggetto delle transazioni e dei procedimenti attivati Tale caratteristica oltre che consentire il perseguimento di una maggiore efficacia, efficienza ed economicità nell'azione amministrativa dell'ente, rappresenta l'elemento fondamentale per l'erogazione di qualificati e significativi servizi on line al cittadino e per garantire la semplificazione dei procedimenti amministrativi. Nella realizzazione del sistema e successivamente nella progettazione del suo "riuso", particolare attenzione è stata posta nei "processi di migrazione" dei dati da altri sistemi. Questi processi hanno, infatti, il compito non solo di riportare i dati nella BDU, ma anche di validarli ed integrarli.

Elemento distintivo della BDU, inoltre, è rappresentato dall'Anagrafe Edilizia. La problematica della codifica e della gestione univoca delle unità immobiliari rappresenta sicuramente un ulteriore valore aggiunto di tale approccio integrato. Ad essa sono legati tutti i processi di recupero dell'elusione evasione, l'attuazione di politiche di maggiore equità fiscale, la qualità

![](_page_32_Picture_1.jpeg)

dei processi di pianificazione territoriale, è valido strumento per la gestione della raccolta differenziata, consente la razionalizzazione dei servizi di trasformazione edilizia.

La struttura di SIMEL2 consente la totale soddisfazione delle esigenze organizzative delle PA. La soluzione progettuale è strutturata secondo moduli funzionali dedicati ad ogni ufficio dell'amministrazione, i quali integrati dai motori di workflow consentono di organizzare un'omogenea ed equilibrata gestione dell'intero patrimonio informativo dell'amministrazione locale. Un'unica base dati anagrafica, il repository documentale, gli strumenti di ipernavigabilità, di ricerca e il motore di calcolo garantiscono l'uniformità e l'ergonomia di tutta la suite, offrendone la massima duttilità e le più elevate prestazioni.

Il workflow di SIMEL2 è il cuore pulsante dell'intera soluzione, è stato progettato per l'integrazione e l'astrazione delle applicazioni e degli utenti che le utilizzano. Rappresenta il momento di aggregazione e integrazione dei diversi ambiti applicativi. Permette di modificare il flusso di lavoro senza che le singole applicazioni debbano essere aggiornate. L'utente è quindi guidato nell'utilizzo del sistema e al tempo stesso il sistema può essere manutenuto modificando le singole componenti senza che questo intacchi il normale ciclo produttivo.

# **1.2.18 Livello di conoscenze/competenze ICT del personale dell'amministrazione cedente**

• Alto

# **1.2.19 Disponibilità dell'amministrazione cedente**

· Erogare formazione al personale dell'amministrazione utilizzatrice

# **1.2.20 Modalità di riuso consigliate**

Riuso del sistema SIMEL2 in modalità cessione semplice

![](_page_33_Picture_0.jpeg)

# **2 SEZIONE 2 – CONTESTO APPLICATIVO**

# **2.1 Qualità globale della documentazione di progetto**

## **2.1.1 Documentazione disponibile**

- · **ArchitetturaTecnologicaSuite.docx**
- · **Doc.Produzione:**
- · **Governance.vpp**

#### · **Doc Produzione/Manualistica JDemos:**

- $\checkmark$  Simel2 Manuale Anagrafe.pdf
- $\checkmark$  Simel2 Manuale Giudici.pdf
- $\checkmark$  Simel2 Manuale Leva.pdf<br> $\checkmark$  Simel2 Manuale Stato Civ
- $\checkmark$  Simel2 Manuale Stato Civile.pdf<br> $\checkmark$  Simel2 Manuale Elettorale ndf
- Simel2 Manuale Elettorale.pdf

#### · **Doc Produzione/Schemi E\_R JDemos:**

- $\checkmark$  ANA Report Schema
- 
- ¸ ELE Report Schema **STC Report Schema**

#### · **Doc Produzione/Schemi E\_R JIRIDE:**

- $\checkmark$  anagrafe unica.pdf<br> $\checkmark$  documentale.pdf
- $\checkmark$  documentale.pdf
- organigramma.pdf
- $\checkmark$  repository.pdf
- titolario.pdf
- $\checkmark$  utenti\_ruoli.pdf
- wkf.pdf

#### · **Doc Produzione/Schemi E\_R JTrib:**

- $\checkmark$  JTrib AN1
- $\checkmark$  JTrib ICI
- $\sqrt{\frac{\text{JTrib} \text{PAG}}{\text{JTrib} \text{TFR}}}$
- $T\overline{\text{trib}} \overline{\text{TER}}$
- · **Doc Sistemistica:**
- · **Documentazione Sistemistica SIMEL2 v. 23-11-2011.doc**
- · **Novità Versioni Documentazione Sistemistica SIMEL2.doc**
- · **Doc Sistemistica/CIE:**
	- $\checkmark$  CIE Esempi Configurazione Client Software Ministero 1.0.doc
	- $\checkmark$  CIE Simel2 Attivazione funzionalità e Configurazione Linux 1.0.doc
	- ¸ CIE Simel2 Attivazione funzionalità e Configurazione Windows 1.0.doc

![](_page_34_Picture_0.jpeg)

# · **Doc Sistemistica/DB:**

- $\checkmark$  Oracle 10.2.0.1.0 SE su Red Hat AS3-ES3-AS4-ES4 Simel2 1.0.doc<br>  $\checkmark$  Oracle 10.2.0.1.0 SE su Win32 Simel2 1.0 doc
- ¸ Oracle 10.2.0.1.0 SE su Win32 Simel2 1.0.doc
- ¸ Oracle 10.2.0.4.0 SE su win2008\_64 bit Simel2 1.0.doc
- ¸ Oracle 9.2.0.8.0 SE su Win32 Simel2 1.0.doc
- ¸ Simel2 Indicizzazione Oracle 1.0.doc
- $\checkmark$  Simel2 Installazione MSSQL2005 Windows 1.2.doc<br> $\checkmark$  Simel2 Installazione Postores 8 x Linux 1.2 doc
- $\checkmark$  Simel2 Installazione Postgres 8.x Linux 1.2.doc<br> $\checkmark$  Simel2 Installazione Postgres 8 x Windows 1.2
- ¸ Simel2 Installazione Postgres 8.x Windows 1.2.doc

## · **Doc Sistemistica/INSTALLAZIONE\_SIMEL2:**

- Simel2 Aggiornamento JRE 1.6.23 Server 1.0.pdf
- $\checkmark$  Simel2 Aggiornamento da Windows a Linux 1.0.pdf<br> $\checkmark$  Simel2 Cluster Windows 1.0 pdf Simel2 Installazio
- ¸ Simel2 Cluster Windows 1.0.pdf Simel2 Installazione Client Windows 1.0.pdf Simel2 - Installazione JRE 1.5.12 Windows 1.0.pdf
- Simel2 Installazione JRE 1.6.23 Windows 1.0.pdf
- ¸ Simel2 Modifiche Avanzate 5.2.pdf
- ¸ Simel2 Prima Installazione Linux 4.01.pdf
- $\checkmark$  Simel2 Prima installazione Windows 5.02.pdf

## · **Doc Sistemistica/REQUISITI HW:**

- Simel2-Requisiti Client Simel2 1.0.doc
- $\checkmark$  Simel2-Requisiti Server Simel2 1.0.doc
- · **Doc Sistemistica/SERVIZI\_PUBBLICAZIONE:**  ¸ Publishing - Installazione Pubblicazione Atti 1.0.doc

## **2.1.2 Livello di documentazione**

Il livello di documentazione è completo rispetto agli aspetti di tecnologia e funzionali del sistema

# **2.2 Requisiti**

## **2.2.1 Specifica dei requisiti funzionali**

La specifica dei requisiti funzionali: è disponibile e contiene i capitoli indicati nella tabella seguente anche se ordinati in modo diverso

![](_page_34_Picture_235.jpeg)

![](_page_35_Picture_0.jpeg)

![](_page_35_Picture_96.jpeg)

# **2.2.2 Specifica dei requisiti non funzionali**

La specifica dei requisiti non funzionali: è disponibile e contiene i capitoli indicati nella tabella seguente anche se ordinati in modo diverso

![](_page_35_Picture_97.jpeg)

# **2.2.3 Specifica dei requisiti "inversi"**

La specifica dei requisiti inversi: non è disponibile

# **2.2.4 Casi d'uso**

La specifica dei casi d'uso correlata ai requisiti funzionali: non è disponibile

![](_page_36_Picture_0.jpeg)

# **3 SEZIONE 3 – CONTESTO TECNOLOGICO**

# **3.1 Progettazione**

# **3.1.1 Studio di fattibilità**

Lo studio di fattibilità: è disponibile e contiene i capitoli indicati nella tabella seguente anche se ordinati in modo diverso

![](_page_36_Picture_201.jpeg)

![](_page_37_Picture_1.jpeg)

![](_page_37_Picture_226.jpeg)

# **3.1.2 Architettura logico funzionale dell'Oggetto**

L'architettura logico funzionale dell'Oggetto: è disponibile e nella descrizione sono state applicate metodologie o *best practices*

 $\rightarrow$  Descrizione dell'architettura software

Il progetto si articola su diversi strati o livelli architetturali e funzionali.

Il livello base della piattaforma riguarda la persistenza, ed è composto dal database e dal repository documentale, il primo è disaccoppiato dalla applicazione attraverso l'uso del framework Hibernate, il secondo tramite driver specifici.

Il livello superiore rappresenta gli strati che costituiscono la piattaforma applicativa, che accomuna, e rende fruibili in modo trasversale ai diversi verticali applicativi funzionalità di:

- Search Engine / Compute Engine
- Sistema di gestione del workflow
- persone, società commerciali e le persone giuridiche in generale
- Strutture organizzazione
- composizione del territorio
- gestione della sicurezza

Al di sopra della "piattaforma" sono posizionati i verticali applicativi verticali, che sono:

- Demografici
- I tributi locali (tassa di raccolta dei rifiuti, le tasse sulla proprietà degli edifici ...)
- Affari generali (protocollo, registrazione e ricerca sulla corrispondenza e gli atti del Comune; gestire e sviluppare la struttura dell'information technology, ...)
- Servizi Finanziari (gestisce la preparazione e la supervisione del bilancio finanziario dell'amministrazione, la registrazione di tutte le spese e entrate)
- La gestione delle risorse umane (gestisce tutti i movimenti e le carriere dei dipendenti, ne calcola la paga mensile, regolarizzando tutti gli adempimenti normativi)

![](_page_38_Picture_1.jpeg)

- Governance (realizza 3 funzioni: il controllo di gestione, la valutazione e il monitoraggio dei dipendenti e delle società partecipate)
- Pratiche Edilizie provvede alla gestione di tutte le pratiche necessarie per concedere l'autorizzazione a costruire un edificio
- Strato di Front office

![](_page_38_Figure_5.jpeg)

Il sistema SIMEL2 è installato sulla seguente architettura

![](_page_39_Picture_1.jpeg)

![](_page_39_Figure_2.jpeg)

# **3.1.3 Architettura hardware dell'Oggetto**

L'architettura hardware dell'Oggetto: è disponibile e fornisce elementi utili per stimare l'*effort* economico per l'eventuale acquisizione dei diversi componenti hardware

![](_page_39_Picture_90.jpeg)

 $\rightarrow$  Descrizione dell'architettura hardware Il sistema SIMEL2 è installato sulla seguente architettura hardware

![](_page_40_Picture_1.jpeg)

![](_page_40_Figure_2.jpeg)

# **3.1.4 Architettura TLC dell'Oggetto**

L'architettura di telecomunicazione dell'Oggetto: è disponibile e fornisce elementi utili per stimare l'*effort* economico per l'eventuale acquisizione di componenti TLC

![](_page_40_Picture_111.jpeg)

- $\rightarrow$  Descrizione dell'architettura di telecomunicazioni
- ' L'infrastruttura di rete del Comune di Salerno è così strutturata:
- $\rightarrow$  Centro stella in tecnologia xDSL rete MPLS
- ' Protocolli di comunicazione IP supportati: http/https
- ' Integrazione dei protocolli con appliance per la gestione della sicurezza fisica attraverso DMZ
- $\rightarrow$  Routing fra sedi remote

# **3.2 Realizzazione**

# **3.2.1 Manualistica disponibile**

Le componenti applicative e di configurazione del sistema sono supportate da help online

![](_page_41_Picture_0.jpeg)

# **3.2.2 Case – Computer aided software engineering**

Non viene utilizzato nessun Case per la produzione, al di fuori di ide standard per lo sviluppo su piattaforma Java

# **3.2.3 Ciclo di sviluppo**

Il ciclo di sviluppo corrisponde alle best practices in termini di modello.

In aggiunta è stato implementato una sistema di "integrazione continua" ed esecuzione automatica di test applicativi di non regressione, che consente di ottenere un prodotto di maggiore qualità, rispetto agli standard correnti.

Il processo è schematizzabile come nella figura che segue:

![](_page_41_Figure_8.jpeg)

## **3.2.4 Standard utilizzati**

I processi di produzione utilizzati fanno capo alle linee guida relative alla Certificazione Iso 9001 ; a titolo esplicativo si riporta un diagramma di sintesi del macroprocesso utilizzato.

![](_page_42_Picture_1.jpeg)

![](_page_42_Figure_2.jpeg)

#### dove :

- DIR Direzione
- · PM Product Manager
- · NC Non conformità / Segnalazioni produzione
- · CPRG Capo Progetto
- · COMM Committente
- · SP Ufficio spedizioni

![](_page_43_Picture_0.jpeg)

- · CP Comitato prodotto
- · CBT Clienti Beta tester

# **3.2.5 Linguaggio di programmazione**

L'intera applicazione è realizzata in Java

# **3.3 Test e collaudo**

# **3.3.1 Specifiche dei test funzionali e non funzionali**

Le specifiche dei test dell'Oggetto:

- · sono disponibili, sono descritte in modo discorsivo e contengono i capitoli indicati nella tabella seguente anche se ordinati in modo diverso;
- sono disponibili e lo standard di documentazione garantisce un livello di dettaglio delle informazioni sufficiente a garantire la ri-esecuzione e il riscontro oggettivo dell'esito degli stessi da parte di personale diverso da chi ha progettato il test iniziale o sviluppato l'Oggetto;
- · sono disponibili e contengono la codifica univoca e il legame con il test definito nel piano di test, nonché i relativi requisiti o aspetti della progettazione funzionale/tecnica oggetto del test;

![](_page_43_Picture_188.jpeg)

# **3.3.2 Livello di copertura dei test rispetto ai requisiti da valutare**

Al fine di valutare quantitativamente il livello di copertura dei test rispetto ai requisiti da valutare, l'amministrazione cedente fornisce le seguenti coppie di valori in suo possesso:

- ' Numero totale di requisiti funzionali: **547**
- ' Numero di requisiti funzionali sottoposti a test: **130**

![](_page_44_Picture_1.jpeg)

- ' Numero totale di requisiti non funzionali: **ND**
- ' Numero di requisiti non funzionali sottoposti a test: **ND**

# **3.3.3 Piano di test;**

Il piano di test dell'Oggetto: non è disponibile

# **3.3.4 Specifiche di collaudo**

Le specifiche di collaudo dell'Oggetto: non sono disponibili

# **3.4 Installazione, uso e manutenzione**

## **3.4.1 Procedure di installazione e configurazione**

Le procedure di installazione e configurazione dell'Oggetto:

- · sono disponibili, descritte in modo strutturato e contengono i capitoli indicati nella tabella seguente anche se ordinati in modo diverso;
- · sono disponibili e forniscono elementi utili per stimare l'*effort* economico per la l'esecuzione della installazione e della configurazione;

![](_page_44_Picture_192.jpeg)

# **3.4.2 Manuale di gestione**

Il manuale di gestione dell'Oggetto: non è disponibile

# **3.4.3 Manuale utente**

Il manuale utente fornisce una descrizione generale dell'applicazione e una guida operativa all'utilizzo delle singole funzionalità dell'Oggetto utilizzabili dall'utente. Il manuale utente dell'Oggetto: è disponibile ed è descritto in modo strutturato;

 $\rightarrow$  Indice del manuale utente

## **SIMEL 2 - Indice**

TRIBUTI – ICI-IMU

- 1. Gestione delle dichiarazioni
- 1.1. Importazione da file ministeriali
- 1.2. Inserimento manuale
- 1.3. Ricerca standard e avanzata
- 1.4. Navigazione grafica estesa a tutti gli oggetti di SIMEL2, relazionati alla dichiarazione, ai soggetti e agli immobili della dichiarazione.

1.5. Catalogazione delle denunce spontanee, denunce per ravvedimento operoso e di quelle omesse, con differeziazione per modalità di presentazione e tipo di fonte da cui provengono i dati.

![](_page_45_Picture_1.jpeg)

1.6. Accesso diretto a tutte le denunce di un contribuente specifico.

1.7. Accesso diretto ai versamenti di un contribuente specifico.<br>1.8. Documenti Allegati: alla dichiarazione è possibile associare

1.8. Documenti Allegati: alla dichiarazione è possibile associare protocolli (registrati con il protocollo di SIMEL2) e file (documenti, immagini da scanner di documenti ricevuti, planimetrie, ecc.), oltre a poterli visualizzare al bisogno.

- 2. Versamenti spontanei<br>2.1. Importazione da file n
- Importazione da file ministeriali
- 2.2. Caricamento manuale, di versamenti singoli e congiunti
- 2.3. Ricerca standard e avanzata

2.4. Navigazione grafica estesa a tutti gli oggetti di SIMEL2, relazionati ai soggetti intestatari del versamento.

2.5. Catalogazione dei versamenti spontanei, versamenti per ravvedimento operoso, con differenziazione per tipo di fonte da cui provengono i dati.

2.6. Accesso diretto ai versamenti di un contribuente specifico.

2.7. Documenti Allegati: al versamento è possibile associare protocolli (registrati con il protocollo di SIMEL2) e file (documenti, immagini da scanner di documenti ricevuti, ecc.), oltre a poterli visualizzare al bisogno.

3. Indagine multi anno della posizione ICI del contribuente

Parametrizzazione di determinate modalità di funzionamento dell'interfaccia di indagine.

3.2. Esecuzione di controlli sulle dichiarazioni, sui versamenti, sull'incrocio con il catasto delle unità immobiliari, che rilevano evidenze, anomalie, errori formali, violazioni.

3.3. Impostazione per ogni operatore dei controlli da eseguire o escludere, per favorire lavorazioni compiute da vari operatori su grandi masse di contribuenti, di indagini mirate e differenziate per operatore: operatore che esegue controlli limitati alla liquidazione, o colui che esegue controlli limitati all'accertamento in rettifica, ecc. 3.4. Automatismi che permettono di intervenire o rendere definitive rettifiche e omissioni ai dati della

posizione originale del contribuente, in base ai risultati dei controlli.

3.5. Accesso diretto alle dichiarazioni per interventi manuali.

3.6. Accesso diretto ai versamenti spontanei.

3.7. Evidenza della differenza dell'imposta da amministrare, differenziata per categoria di violazione.

3.8. Generazione dei provvedimenti in base alle violazioni rilevate e alle rettifiche apportate, con la definizione automatica di: violazioni, sanzioni, motivazioni giuridiche delle violazioni contestate, sanzioni ridotte nei casi in cui è ammesso dall'adesione.

3.9. Gestione diretta dei provvedimenti (vedi più avanti gestione dei provvedimenti)

Stampa dei provvedimenti:

3.10.1. Liquidazione con o senza attribuzione di rendita definitiva

3.10.2. Liquidazione per attribuzione di rendita definitiva

3.10.3. Accertamento in rettifica

3.10.4. Accertamento per omessa denuncia

3.10.5. Provvedimento unico: Liquidazione, attribuzione di rendita definitiva, accertamento in rettifica,

accertamento per omessa denuncia.

3.11. Stampa dei bollettini delle violazioni, relativi ai provvedimenti emessi.

3.12. Stampa dell'invito al contribuente a chiarire la propria posizione, corredato di riepilogo della situazione degli immobili risultanti nelle banche dati dell'ente.

4. Indagine massiva delle posizioni ICI dei contribuenti

4.1. Esecuzione dei controlli su tutti o su un determinato insieme di immobili e contribuenti (stessi controlli dell'INDAGINE multi anno della posizione ICI del contribuente).

4.2. Visualizzazione dell'elenco dei contribuenti esaminati, con evidenza dei risultati dei controlli e del grado di evasione di ogni contribuente, per permettere l'individuazione dei casi dove potenzialmente dovrebbe esistere l'evasione maggiore.

4.3. Avvio dell'INDAGINE multi anno della posizione ICI del contribuente, descritta sopra.

5. Gestione Provvedimenti

5.1. Registrazione di motivazioni giuridiche aggiuntive rispetto a quelle proposte dalla generazione automatica dei provvedimenti.

5.2. Possibilità di modificare i provvedimenti generati automaticamente, quando necessario.

Stampa del provvedimento e dei relativi bollettini delle violazioni.

5.4. Registrazione della notifica.

![](_page_46_Picture_0.jpeg)

- 5.5. Annullamento/rettifica dell'atto
- 5.6. Rateizzazione dei pagamenti<br>5.7. Registrazione dei pagamenti
- Registrazione dei pagamenti

5.8. Documenti Allegati: al provvedimento è possibile associare protocolli (registrati con il protocollo di SIMEL2) e file (documenti, immagini da scanner di documenti ricevuti, planimetrie, ecc.), oltre a poterli visualizzare al bisogno.

6. Riscossione coattiva:

**IUNE DI SALE** 

- 6.1. Selezione provvedimenti insoluti
- 6.2. avvio a riscossione coattiva:
- 6.2.1. generazione del ruolo per riscossione tramite Concessionario della riscossione
- 7. Sevizio di Sportello per il supporto al contribuente:
- 7.1. Visualizzazione della situazione immobiliare del contribuente.
- Accesso diretto alle dichiarazioni per interventi manuali.
- 7.3. Accesso diretto ai versamenti spontanei.
- 7.4. Registrazione di variazioni della situazione immobiliare del contribuente
- Stampa dei bollettini per il versamento spontaneo dell'imposta.

7.6. Stampa della situazione immobiliare del contribuente che ha determinato l'ammontare dell'imposta indicata sui bollettini di versamento.

7.7. Possibilità di avviare le funzionalità di controllo descritte per l'INDAGINE multi anno della posizione ICI del contribuente

- 8. Gestione richieste di rimborso:
- 8.1. Integrazione documentazione presentata dal contribuente
- 8.2. Indagine di verifica della posizione ICI completa del contribuente
- 8.3. Conclusione della verifica con emissione dei documenti di erogazione del rimborso
- 9. Spedizione massiva dei bollettini di versamento spontaneo per la riscossione diretta

9.1. Generazione flussi Postel: produzione dei file che consentono a Postel di inviare al contribuente un

documento su fogli in formato A4 strutturati in modo simile a come descritto sopra per la stampa cartacea. 10. Esportazione delle dichiarazioni con tracciato record ministeriale (D.L. del 7/6/2000 G.U. n. 173 del 26/07/00)

11. Interfacce per la gestione di Parametri globali e Parametri annuali per l'impostazione di modalità di funzionamento dell'applicazione, sanzioni, interessi, scadenze, ecc., tolleranze, riferimenti di legge, automatismi per la proposta delle motivazioni giuridiche dei provvedimenti.

12. Personalizzazione delle aliquote e del criterio di calcolo dell'imposta annuale, in base al regolamento comunale.

13. Varie: Funzionalità di amministrazione per la gestione utenti, ruoli, menu, stampanti, e tutto ciò che riguarda la gestione sistemistica della procedura.

#### TRIBUTI – TIA-TARES

- 1. Suddivisione delle utenze in distretti, per la gestione contemporanea di più comuni
- 2. Gestione delle utenze<br>2.1. Aggiornamenti in base

2.1. Aggiornamenti in base alle movimentazioni demografiche:<br>2.1.1. Dall'anagrafe della popolazione residente di SIMEL2:

2.1.1. Dall'anagrafe della popolazione residente di SIMEL2:

2.1.1.1. Aggiornamento automatico in tempo reale dei dati di contribuenti residenti in Apr e Aire: indirizzi di residenza, decessi, irreperibilità, dati anagrafici;

- 2.1.1.2. Rilevamento automatico delle variazioni del numero dei componenti del nucleo familiare;
- 2.1.1.3. Gestione delle utenze in funzione delle movimentazioni demografiche, attraverso elenchi interattivi.
- 2.1.2. Dall'anagrafe della popolazione residente da software di terze parti :
- 2.1.2.1. Importazione delle movimentazioni (tracciato record di interscambio da concordare)
- 2.1.2.2. Rilevamento automatico delle variazioni del numero dei componenti del nucleo familiare;
- 2.1.2.3. Gestione delle utenze in funzione delle movimentazioni demografiche, attraverso elenchi interattivi.

3. Gestione dei sistemi di smaltimento: tipologie di sistemi di smaltimento, magazzino bidoncini, assegnazione bidoncini, tessere per il prelievo di sacchi.

4. Collegamento delle utenze agli immobili del territorio, con possibilità di specificare il dettaglio delle superfici dei vani usati, differenziando la superficie reale da quella tassabile.

5. Riscossione con il concessionario tramite ruolo:

![](_page_47_Picture_1.jpeg)

- 5.1. Emissione del ruolo.
- 5.2. Generazione del file da inviare al CNC.<br>5.3. Annullamento delle partire scartate.
- 5.3. Annullamento delle partire scartate.
- 5.4. Gestione Discarichi e Sgravi
- 6. Riscossione diretta:
- 6.1. Bollettazione/fatturazione anche di periodi inferiori all'anno (mensile, bimestrale, trimestrale,

semestrale, ecc.)

- 6.2. Emissione degli avvisi di pagamento o fatture in unica soluzione e/o a rate
- 6.3. Generazione di Flussi per la spedizione degli avvisi di pagamento o fatture, tramite POSTEL
- 6.4. Rateizzazioni personalizzate su richiesta del contribuente, con/senza interessi aggiuntivi.
- 6.5. Stampa dei registri iva o dei corrispettivi
- 6.6. Registrazione e gestione dei pagamenti manuale e automatica da file standard delle Poste Italiane
- 6.7. Elenchi e riepiloghi dei versamenti registrati
- 6.8. Elenchi di insoluti
- 6.9. Emissione e Notifica dei documenti di sollecito
- 7. Indagine multi anno delle utenze del contribuente
- Esecuzione di controlli sul dichiarato, sull'incrocio con l'anagrafe della popolazione, sull'incrocio con i dati territoriali degli immobili, che rilevano evidenze, anomalie, errori formali, violazioni.
- 7.2. Rettifica automatica o semi automatica delle dichiarazioni in base ai risultati dei controlli.
- 7.3. Accesso diretto alle dichiarazioni per interventi manuali.
- 7.4. Evidenza della differenza dell'imposta da amministrare
- 7.5. Generazione dei provvedimenti in base alle violazioni rilevate e alle rettifiche apportate, con la

definizione automatica:

- 7.5.1. delle violazioni
- 7.5.2. delle sanzioni
- 7.5.3. delle motivazioni giuridiche in base alle violazioni
- 7.5.4. delle sanzioni ridotte nei casi in cui è ammesso dall'adesione.
- 7.6. Gestione diretta dei provvedimenti (vedi più avanti gestione dei provvedimenti)
- 7.7. Stampa dei provvedimenti:
- 7.7.1. Accertamento in rettifica
- 7.7.2. Accertamento per omessa denuncia
- 7.7.3. Provvedimento unico multi anno, multi utenza.
- 7.8. Stampa dei bollettini delle violazioni per la riscossione diretta
- 8. Indagine massiva delle utenze dei contribuenti

8.1. Esecuzione dei controlli per tutti o per un determinato insieme di utenze e contribuenti (stessi controlli

dell'INDAGINE multi anno delle utenze del contribuente).

8.2. Evidenza dei risultati dei controlli e del grado di evasione di ogni contribuente, per permettere l'individuazione dei casi dove esiste l'evasione maggiore.

- 8.3. Avvio dell'INDAGINE multi anno delle utenze del contribuente 9.<br>
Gestione Provvedimenti:
- 
- 9. Gestione Provvedimenti:<br>9.1. Modifica dei provvedime 9.1. Modifica dei provvedimenti generati automaticamente
- 9.2. Registrazione di motivazioni giuridiche aggiuntive rispetto a quelle proposte dalla generazione

automatica dei provvedimenti.

- 9.3. Registrazione della notifica
- 9.4. Registrazione dell'adesione<br>9.5. Registrazione dei pagament
- 9.5. Registrazione dei pagamenti (riscossione diretta)

9.6. Formazione del ruolo per la riscossione tramite concessionario.

10. Funzionalità per facilitare il passaggio da Tassa a Tariffa:

10.1. Impianto delle categorie e dei coefficienti in base alle utenze domestiche e alle Attività non domestiche stabilite dal "Decreto Ronchi"

10.2. variazione massiva delle categorie delle utenze non domestiche per l'assegnazione delle attività previste dal "Decreto Ronchi"

11. Determinazione automatica della tariffa fissa e variabile con il metodo normalizzato del "Decreto Ronchi", in base al gettito che si intende ottenere, con verifica del raggiungimento del gettito stabilito, attraverso simulazioni del calcolo; messa a regime delle tariffe utilizzate nella simulazione.

![](_page_48_Picture_1.jpeg)

12. Tabelle di Parametri globali e Parametri annuali per l'impostazione di modalità di funzionamento dell'applicazione, modalità di riscossione, sanzioni, interessi, scadenze, ecc., riferimenti di legge, automatismi per la proposta delle motivazioni giuridiche dei provvedimenti.

13. Parametri per la proposta della porzione tassabile della superficie reale, differenziata per tipologia di vano dell'immobile.<br>14. Personalizz

14. Personalizzazione delle tariffe, delle riduzioni e del criterio di calcolo della tassa o della tariffa annuale, in base al regolamento comunale.

#### DEMOGRAFICI - ANAGRAFE DELLA POPOLAZIONE

- 1 GESTIONE POPOLAZIONE
- 1.1 Pratiche APR
- 1.1.1 Iscrizione in APR
- 1.1.1.1 Immigrazione
- 1.1.1.2 Immigrazione dall'estero (per stranieri).
- 1.1.1.3 Rimpatrio da questa aire<br>1.1.1.4 Rimpatrio da altra aire 1.1.1.5
- Ricomparsa da questo comune1.1.1.6 Ricomparsa da un altro

- comune
- 1.1.1.7 Esistenza
- 1.1.1.8 Altri motivi senza cancellazione
- 1.1.1.9 Altri motivi con cancellazione in altro comune
- 1.1.1.10 Modifica di una pratica di iscrizione
- 1.1.2 Cancellazioni da APR
- 1.1.2.1 Emigrazione in altro comune
- 1.1.2.2 Emigrazione all'estero
- 1.1.2.3 Espatrio in questa aire
- 1.1.2.4 Irreperibilità da accertamento
- 1.1.2.5 Irreperibilità al censimento
- 1.1.2.6 Conferma cancellazione per ricomparsa in altro comune
- 1.1.2.7 Mancanza rinnovo dimora abituale
- 1.1.2.8 Conferma cancellazione per l'estero per rimpatrio in altro comune
- 1.1.2.9 Altri motivi senza iscrizione
- 1.1.2.10 Altri motivi con iscrizione in altro comune
- 1.1.2.11 Modifica di una pratica di cancellazione
- 1.1.3 Cambi abitazione APR e variazione dati
- 1.1.3.1 Cambi abitazione
- 1.1.3.2 Cambio di indirizzo di un'intera famiglia
- 1.1.3.3 Cambio di indirizzo per scissione/ unione/trasferimento
- 1.1.3.4 Variazione dati individuali
- 1.1.3.5 Variazione relazioni di parentela
- 1.1.3.6 Modifica di una pratica di variazione
- 1.2 Pratiche AIRE<br>1.2.1 Iscrizione AIR
- 1.2.1 Iscrizione AIRE
- 1.2.1.1 Nascita
- 1.2.1.2 Ricomparsa
- 1.2.1.3 Acquisto cittadinanza
- 1.2.1.4 Regolarizzazione di residenza all'estero
- 1.2.1.5 Trasferimento da altra aire
- 1.2.1.6 Esistenza
- 1.2.1.7 Altri motivi
- 1.2.1.8 Modifica di una pratica aire di iscrizione
- 1.2.2 Cancellazioni AIRE
- 1.2.2.1 Morte
- 1.2.2.1.1 Primo caso: cancello per morte senza aver caricato l'atto nello stato civile.
- 1.2.2.1.2 Secondo caso: cancello per morte dopo aver caricato l'atto nello stato civile.
- 1.2.2.2 Irreperibilità

![](_page_49_Picture_0.jpeg)

- 1.2.2.3 Perdita cittadinanza
- 1.2.2.4 Perdita cittadinanza
- 1.2.2.5 Trasferimento in altra aire
- 1.2.2.6 Altri motivi
- 1.2.2.7 Modifica di una pratica aire di cancellazione
- Cambi abitazione e variazione dati AIRE
- 1.2.3.1 Cambio di indirizzo di un'intera famiglia
- 1.2.3.2 Cambio di indirizzo per scissione/ unione/trasferimento
- 1.2.3.2.1 Individuo che si sposta per creare una nuova famiglia.
- 1.2.3.2.2 Individuo che si sposta per entrare in una nuova famiglia già esistente.
- 1.2.3.3 Variazione dati individuali
- 1.2.3.4 Variazione relazioni di parentela
- 1.2.3.5 Modifica di una pratica aire di variazione
- 1.3 PRATICHE DI IRREPERIBILITA'
- 1.3.1 PARAMETRI.
- 1.3.2 GESTIONE
- 1.3.2.1 Dettagli della pratica:
- 1.3.2.2 Accertamenti:
- 1.3.2.3 Modifica pratica di irreperibilità
- 1.3.2.4 Chiusura pratica irreperibilità
- 1.4 Anagrafe Temporanea
- 1.4.1 Cenni sulla norma
- 1.4.2 Apertura di una pratica di iscrizione<br>1.4.3 Ricerca dei soggetti in Anagrafe Ter
- 1.4.3 Ricerca dei soggetti in Anagrafe Temporanea<br>1.4.4 Chiusura o Rigetto di una pratica
- 1.4.4 Chiusura o Rigetto di una pratica
- 1.4.5 Cancellazione da Anagrafe Temporanea
- 1.4.6 Consultazione e modifica di una pratica
- 1.5 Pratiche da conversione archivi
- 1.5.1 Pratiche Aperte
- 1.6 Ricerca pratiche
- 1.6.1 Ricerca pratiche
- 2 CERTIFICATI
- 2.1 Certificazione<br>2.2 Avvisi
- Avvisi
- 2.3 Gestione avvisi
- 2.4 Registri<br>2.5 Inserime
- Inserimento manuale registri
- 3.1 STRANIERI<br>3.1 Extracomunit
- **Extracomunitari**
- 3.1.1 Premessa
- 3.1.2 Gestione Ordinaria Procedimenti di Rinnovo
- 3.1.2.1 Visualizzazione Procedimenti di rinnovo
- 3.1.2.2 Inserimento nuovo procedimento di rinnovo (gestione diretta)
- 3.1.2.3 Modifica di una posizione di procedimento
- 3.1.2.4 Eliminazione di una posizione di procedimento
- 3.1.2.5 Apertura Dichiarazione di rinnovo
- 3.1.2.6 Visualizzazione e modifica cronologia estrazioni
- 3.1.2.7 Stampe e documenti collegati
- 3.1.3 Generazione Avvisi di Scadenza
- 3.1.4 Dichiarazione di Rinnovo
- 3.1.5 Generazione Diffide
- 3.1.6 Gestione Diretta Procedimenti
- 3.1.7 Stampe
- 3.2.1 Cittadini U.E.<br>3.2.1 Attestazioni d
- 3.2.1 Attestazioni di Iscrizione Anagrafica
- 3.2.2 Attestazioni di Soggiorno Permanente

![](_page_50_Picture_0.jpeg)

- 4 STATISTICHE
- 4.1 Ricerche e stampe di massa<br>4.2 Liste variazioni
- Liste variazioni
- 4.3 Statistiche istat
- 4.3.1 POSAS<br>4.3.2 STRAS
- 4.3.2 STRASA<br>4.3.3 Tutte le se
- Tutte le schede
- 4.3.4 Schede P4
- 4.3.5 Schede AP10 4.3.6 Schede APR4
- 4.3.7 Schede D7B
- 
- 4.3.8 Controlli D7B<br>4.3.9 Correzione sch Correzione schede P4
- 4.3.10 Correzione schede AP10
- 4.3.11 Correzione schede APR4
- 4.3.12 Correzione schede D7B
- 4.3.13 Correzione inserimento D7B manuale
- 4.3.14 Export schede P4
- 4.3.15 Export schede APR4
- 4.3.16 Export schede D7B
- 4.3.17 Elimina schede P4
- 4.3.18 Elimina schede APR4
- 4.4 Altre statistiche<br>4.4.1 Abitanti per area
- 4.4.1 Abitanti per area di circolazione / zona
- 4.4.2 Famiglie per area di circolazione / zona
- 4.4.3 Popolazione per fasce d'età
- 5.1 STAMPE<br>5.1 Comunica
- 5.1 Comunicazioni all'ufficio elettorale
- 5.1.1 Gestione comunicazioni
- 5.1.2 Stampa comunicazioni
- 5.1.3 Stampa comunicazioni con layout sintetico
- 5.2 Carte di identità
- 5.2.1 Stampa registro bimestrale C.I.<br>5.2.2 Stampa registro bimestrale C.I.
- 5.2.2 Stampa registro bimestrale C.I.E.<br>5.2.3 Stampa consuntivo bimestrale C.I
- 5.2.3 Stampa consuntivo bimestrale C.I.<br>5.2.4 Stampa consuntivo bimestrale C.I.
- 5.2.4 Stampa consuntivo bimestrale C.I.E.<br>5.2.5 Stampa registro C.I. per periodo arbi
- 5.2.5 Stampa registro C.I. per periodo arbitrario<br>5.2.6 Lettere per soggetti con C.I. in scadenza
- 5.2.6 Lettere per soggetti con C.I. in scadenza<br>5.2.7 Lettere di avviso C.I. per quindicenni
- 5.2.7 Lettere di avviso C.I. per quindicenni<br>5.2.8 Lettere di proroga per c.identita' in sc
- 5.2.8 Lettere di proroga per c.identita' in scadenza dal 25/06/2008 al 23/06/2013.
- Stampe Registri
- 5.3.1 Registro immigrati APR<br>5.3.2 Registro emigrati APR
- 5.3.2 Registro emigrati APR
- 5.3.3 Registro cambi di abitazione APR
- 5.3.4 Registro iscrizione aire<br>5.3.5 Registro cancellazioni
- 5.3.5 Registro cancellazioni AIRE
- 5.3.6 Registro variazioni AIRE
- 5.4 Aggiornamento ruoli matricolari<br>5.4.1 Elenco degli emigrati per il distre
- 5.4.1 Elenco degli emigrati per il distretto militare
- 5.4.2 Elenco dei deceduti per il distretto militare
- 5.4.3 Lettere di aggiornamento per comune di emigrazione
- Lettere di aggiornamento deceduti per il distretto militare
- 5.4.5 Richiesta dati ruolo per comune di emigrazione
- 6 TABELLE<br>6.1 Gestione co
- Gestione convivenze.
- 6.1.1 Gestione convivenze

![](_page_51_Picture_0.jpeg)

- 6.2 Tutori e curatori
- 6.2.1 Tutori e curatori
- Soggetti da non iscrivere
- 6.3.1 Soggetti da non iscrivere
- 7UTILITA'
- 7.1 Gestione diretta.<br>7.1.1 Iscrizione in apr.
- Iscrizione in apr.
- 7.1.2 Iscrizione in aire
- 7.1.3 Cancellazione da apr
- 7.1.4 Cancellazione da aire
- 7.1.5 Trasferimento di famiglia apr
- 7.1.6 Trasferimento di famiglia aire<br>7.1.7 Variazione di indirizzo
- 7.1.7 Variazione di indirizzo
- Variazione di indirizzo d'ufficio
- 7.1.9 Variazione relazioni di parentela
- 7.1.10 Iscrizione in APR di persona cancellata
- 7.1.11 Iscrizione in aire di persona cancellata
- 7.2 Carte d'identita'
- 7.2.1 Gestione comparti
- 7.2.2 Caricamento<br>7.2.3 Libera impeg
- Libera impegni
- 7.2.4 Gestione diretta registro
- 7.2.5 Acquisizione foto/cartellino<br>7.3 Correzioni
- 7.3 Correzioni
- Correzioni anagrafiche.
- 7.3.2 Correzioni dati famiglia/persone.
- 7.3.3 Comunicazioni da stato civile
- 7.3.4 Annullamento movimenti anagrafici
- 7.3.5 Log degli annullamenti
- 7.3.6 Accorpa/dividi famiglie
- 7.4 Calcolo codici fiscali mancanti
- 7.4.1 Calcolo codici fiscali mancanti
- 7.5 Libreria testi per Atto Notorio<br>7.5.1 Libreria testi per atto notorio.
- Libreria testi per atto notorio.
- 8 EXPORT
- 8.1 Export AIRE<br>8.1.1 Export aire
- 8.1.1 Export aire<br>8.2 Export inps
- Export inps
- 8.2.1 Export inps
- 8.3 Export urar (rai)
- 8.3.1 Export urar (rai).
- 8.4 Export elenchi famiglie per indagini istat.
- 8.4.1 Export elenchi famiglie per indagini istat.
- 8.5 Allineamento codici fiscali
- 8.5.1 Allineamento codici fiscali.
- 8.6 Popolamento ina
- 8.6.1 Popolamento automatico
- 8.6.2 Popolamento manuale
- 8.7 SAIA
- 8.7.1 Saia
- 8.8 Export bonus bebe'.
- 8.8.1 Export bonus bebe'

DEMOGRAFICI – ELETTORALE

![](_page_52_Picture_0.jpeg)

- 1.1 Gestione corpi elettorali
- 1.1.1 Permessi dell'elettorale<br>1.1.2 Gestione parametri
- Gestione parametri
- 1.1.2.1 Globale
- 1.1.2.1.1 Tipo commissione
- 1.1.2.1.2 Gestione verbali
- 1.1.2.1.5 Imposta sindaco Imposta indirizzo sindaco
- 1.1.2.2 Aire
- 1.1.2.3 Revisione
- 1.1.2.3.1 Permettere inserimento persone non in anagrafe
- 1.1.2.3.2 Richiedi estratti nascita al comune di nascita per atti trascritti
- 1.1.2.4 Gestione fascicoli
- 1.1.2.5 Sottoscrittori
- 1.1.2.6 Tessere
- 2.1 Revisioni<br>2.1.1 Comunica
- Comunicazioni anagrafiche
- 2.1.1.1 Trasmissione comunicazioni
- 2.1.1.2 Comunicazioni casi particolari
- 2.1.1.2.1 Comunicazioni incomplete
- 2.1.1.2.2 Comunicazioni che possono essere elaborate in diversi tipi di revisione
- 2.1.2 Inserimento in perdita di voto
- 2.1.3 Ricerca revisioni
- 2.1.4 Revisione qualitativa
- 2.1.4.1 Apertura revisione
- 2.1.4.2 Variazioni toponomastiche
- 2.1.4.3 Variazioni automatiche
- 2.1.4.4 Variazioni manuali
- 2.1.4.5 Stampa elenchi
- 2.1.4.6 Chiusura revisione
- 2.1.5 Revisione dinamica
- 2.1.5.1 Prima Tornata
- 2.1.5.1.1 Apertura Tornata
- 2.1.5.1.2 Variazioni Automatiche
- 2.1.5.1.3 Variazioni Manuali
- 2.1.5.1.4 Visualizzazione, Modifica e Cancellazioni
- 2.1.5.1.4.1 Visualizzazione<br>2.1.5.1.4.2 Modifica e cance
- 2.1.5.1.4.2 Modifica e cancellazione<br>2.1.5.1.4.3 Stampa Elenco Cancellati
- Stampa Elenco Cancellati
- 2.1.5.1.4.4 Stampa Elenco Iscritti
- 2.1.5.1.4.5 Stampa Prospetto Numerico
- 2.1.5.1.5 Parametri Verbali
- 2.1.5.1.6 Assegnazione Numerazioni e Statistiche
- 2.1.5.1.7 Stampe
- 2.1.5.1.8 Chiusura Tornata
- 2.1.5.2 Seconda Tornata
- 2.1.5.2.1 Apertura Tornata
- 2.1.5.2.2 Variazioni Automatiche
- 2.1.5.2.3 Variazioni Manuali
- 2.1.5.2.4 Visualizzazione, Modifica e Cancellazioni
- 2.1.5.2.4.1 Visualizzazione
- 2.1.5.2.4.2 Visualizzazione<br>2.1.5.2.4.3 Modifica e canc
- Modifica e cancellazione
- 2.1.5.2.4.4 Stampa elenco cancellati
- 2.1.5.2.4.5 Stampa elenco iscritti<br>2.1.5.2.4.6 Stampa elenco trasferi
- Stampa elenco trasferiti
- 2.1.5.2.4.7 Prospetto numerico

![](_page_53_Picture_1.jpeg)

2.1.5.2.5 Parametri Verbali 2.1.5.2.6 Assegnazione Numerazioni e Statistiche 2.1.5.2.7 Stampe 2.1.5.2.8 Chiusura Tornata 2.1.5.3 Altre operazioni 2.1.6 Revisione dinamica straordinaria 2.1.6.1 Dati Elezioni 2.1.6.1.1 Tipo Revisione: 2.1.6.1.1.1 Totale, con elezioni nel Comune 2.1.6.1.1.2 Parziale, non coinvolto nelle elezioni, con selezione dei comuni coinvolti 2.1.6.1.1.3 Parziale, non coinvolto nelle elezioni, senza selezione dei comuni coinvolti 2.1.6.1.2 Data Elezioni 2.1.6.1.3 Tipo Elezioni 2.1.6.2 Prima Tornata 2.1.6.2.1 Apertura Tornata 2.1.6.2.2 Variazioni Automatiche 2.1.6.2.3 Variazioni Manuali 2.1.6.2.4 Visualizzazione, Modifica e Cancellazioni Visualizzazione. 2.1.6.2.4.2 Modifica e cancellazione 2.1.6.2.4.3 Stampa Elenco Cancellati 2.1.6.2.4.4 Stampa Elenco Iscritti 2.1.6.2.4.5 Stampa Prospetto Numerico 2.1.6.2.5 Parametri Verbali 2.1.6.2.6 Assegnazione Numerazioni e Statistiche 2.1.6.2.7 Stampe 2.1.6.2.8 Chiusura Tornata 2.1.6.3 Seconda Tornata 2.1.6.3.1 Apertura Tornata 2.1.6.3.2 Variazioni Automatiche 2.1.6.3.4 Visualizzazione, Modifica e Cancellazioni 2.1.6.3.4.1 Visualizzazione 2.1.6.3.4.2 Visualizzazione<br>2.1.6.3.4.3 Modifica e canc Modifica e cancellazione 2.1.6.3.4.4 Stampa elenco iscritti 2.1.6.3.5 Parametri Verbali 2.1.6.3.6 Assegnazione Numerazioni e Statistiche 2.1.6.3.7 Stampe 2.1.6.3.8 Chiusura Tornata 2.1.6.4 Altre operazioni 2.1.6.4.1.1 Verbale Elettori non 18-enni 2.1.6.4.1.2 Elenco Elettori non 18-enni<br>2.1.6.4.1.3 Verbale Elettori Solo Camer 2.1.6.4.1.3 Verbale Elettori Solo Camera 2.1.6.4.1.4 Elenco Elettori solo camera 2.1.6.4.1.5 Stampa Liste Seggi 2.1.6.4.1.6 Stampa Estratto Liste 2.1.6.4.1.7 Stampa Liste Generali – Blocco Liste - seggi 2.1.6.4.1.8 Stampa Liste Generali – Liste Aggiunte - Blocco Liste - seggi 2.1.6.4.1.9 Stampa Liste Sezionali – Blocco Liste - seggi 2.1.6.4.1.10 Gestione Aire Optanti 2.1.6.4.1.10.1 Elezioni politiche e Referendum 2.1.6.4.1.10.1.1 Selezione AIRE 2.1.6.4.1.10.1.2 Verbale Presa in Carico 2.1.6.4.1.10.1.3 Verbale Completamento 2.1.6.4.1.10.1.4 Etichette Cartoline Avviso 2.1.6.4.1.10.1.5 Distinta Cartoline

![](_page_54_Picture_0.jpeg)

2.1.6.4.1.10.1.6 Ripetizione Spedizioni 2.1.6.4.1.10.1.7 Parametri Verbale 2.1.6.4.1.10.1.8 Verbale Votanti Corrispondenza 2.1.6.4.1.10.1.8.1 Verbale 2.1.6.4.1.10.1.8.2 Allegato 2.1.6.4.1.10.1.9 Elenco AIRE 2.1.6.4.1.10.1.9.1 Elenco 2.1.6.4.1.10.1.9.2 Elenco Sintetico 2.1.6.4.1.10.2 Elezioni Europee 2.1.6.4.1.10.2.1 Selezione AIRE 2.1.6.4.1.10.2.2 Verbale Presa in Carico 2.1.6.4.1.10.2.3 Verbale Completamento 2.1.6.4.1.10.2.4 Etichette Cartoline Avviso 2.1.6.4.1.10.2.5 Distinta Cartoline 2.1.6.4.1.10.2.6 Ripetizione Spedizioni 2.1.6.4.1.10.2.7 Parametri Verbale 2.1.6.4.1.10.2.8 Verbale Votanti Corrispondenza 2.1.6.4.1.10.2.9 Elenco AIRE 2.1.6.4.1.10.2.9.1 Elenco 2.1.6.4.1.10.2.9.2 Elenco Sintetico 2.1.6.4.1.10.3 Elezioni Regionali, Provinciali e amministrative (comunali) 2.1.6.4.1.10.3.1 Selezione AIRE 2.1.6.4.1.10.3.2 Verbale Presa in Carico 2.1.6.4.1.10.3.3 Verbale Completamento 2.1.6.4.1.10.3.4 Etichette Cartoline Avviso 2.1.6.4.1.10.3.5 Distinta Cartoline 2.1.6.4.1.10.3.6 Ripetizione Spedizioni 2.1.6.4.1.10.3.7 Parametri Verbale 2.1.6.4.1.10.3.8 Verbale Votanti Corrispondenza 2.1.6.4.1.10.3.9 Elenco AIRE 2.1.6.4.1.10.3.9.1 Elenco 2.1.6.4.1.10.3.9.2 Elenco Sintetico 2.1.6.5 Terza Tornata 2.1.6.5.1 Apertura Tornata 2.1.6.5.2 Variazioni Automatiche 2.1.6.5.3 Variazioni Manuali 2.1.6.5.4 Visualizzazione, Modifica e Cancellazioni 2.1.6.5.4.1 Visualizzazione 2.1.6.5.4.2 Modifica e cancellazione 2.1.6.5.4.3 Stampa Elenco Cancellati 2.1.6.5.4.4 Stampa Elenco Iscritti 2.1.6.5.4.5 Stampa elenco trasferiti 2.1.6.5.4.6 Stampa Prospetto Numerico 2.1.6.5.5 Parametri Verbali 2.1.6.5.6 Assegnazione Numerazioni e Statistiche 2.1.6.5.7 Stampe 2.1.6.5.8 Chiusura Tornata 2.1.6.6 Quarta tornata 2.1.6.6.1 Apertura Tornata 2.1.6.6.2 Variazioni Automatiche 2.1.6.6.3 Variazioni Manuali 2.1.6.6.4 Visualizzazione, Modifica e Cancellazioni 2.1.6.6.4.1 Visualizzazione 2.1.6.6.4.2 Visualizzazione<br>2.1.6.6.4.3 Modifica e cance Modifica e cancellazione 2.1.6.6.4.4 Stampa elenco cancellati

![](_page_55_Picture_0.jpeg)

- 2.1.6.6.4.5 Stampa elenco iscritti 2.1.6.6.4.6 Stampa prospetto numerico
- 2.1.6.6.5 Parametri Verbali
- 2.1.6.6.6 Assegnazione Numerazioni e Statistiche
- 2.1.6.6.7 Stampe
- 2.1.6.6.8 Chiusura Tornata
- 2.1.6.7 Doppio Corpo Elettorale
- 2.1.7 Revisione V tornata
- 2.1.7.1.1 Apertura Tornata
- 2.1.7.1.2 Variazioni Automatiche
- 2.1.7.1.3 Variazioni Manuali
- 2.1.7.1.4 Visualizzazione, Modifica e Cancellazioni
- Visualizzazione
- 2.1.7.1.4.2 Visualizzazione
- 2.1.7.1.4.3 Modifica e cancellazione<br>2.1.7.1.4.4 Stampa elenco cancellati
- 2.1.7.1.4.4 Stampa elenco cancellati<br>2.1.7.1.4.5 Stampa elenco iscritti
- 2.1.7.1.4.5 Stampa elenco iscritti<br>2.1.7.1.4.6 Stampa Prospetto Nur
- Stampa Prospetto Numerico
- 2.1.7.1.5 Parametri Verbali
- 2.1.7.1.6 Assegnazione Numerazioni e Statistiche
- 2.1.7.1.7 Stampe
- 2.1.7.1.8 Chiusura Tornata
- 2.1.8 Revisione semestrale
- 2.1.8.1 Prima fase
- 2.1.8.1.1 Variazioni automatiche
- 2.1.8.1.2 Variazioni manuali
- 2.1.8.1.3 Visualizzazione Modifica e Cancellazioni
- 2.1.8.1.3.1 Visualizzazione
- 2.1.8.1.3.2 Modifica e cancellazione
- 2.1.8.1.3.3 Stampa elenco iscritti
- 2.1.8.1.4 Assegnazione Numerazioni
- 2.1.8.1.5 Stampe Tornata
- 2.1.8.1.6 Chiusura Tornata
- 2.1.8.2 Seconda fase
- 2.1.8.2.1 Variazioni automatiche
- 2.1.8.2.2 Variazioni Manuali
- 2.1.8.2.3 Visualizzazione modifica e cancellazioni
- 
- 2.1.8.2.3.1 Visualizzazione<br>2.1.8.2.3.2 Modifica e cance Modifica e cancellazione
- 2.1.8.2.3.3 Stampa elenco iscritti
- 2.1.8.2.3.4 Stampa elenco cancellati
- 2.1.8.2.4 Parametri Verbale
- 2.1.8.2.5 Assegnazione numerazioni
- 2.1.8.2.6 Stampe tornata
- 2.1.8.2.7 Chiusura tornata
- 2.1.8.3 Terza fase
- 2.1.8.3.1 Imposta ripartizione
- 
- 2.1.8.3.1.1 Apertura<br>2.1.8.3.1.2 Spostame Spostamento aree di circolazione
- 2.1.8.3.1.3 Accorpamento sezioni
- 
- 2.1.8.3.1.4 Aggiunta /modifica sezioni<br>2.1.8.3.1.5 Rinumerazione sezioni Rinumerazione sezioni
- 2.1.8.3.1.6 Ripartizione Aire
- 
- 2.1.8.3.1.7 Visualizza anomalie<br>2.1.8.3.1.8 Visualizza situazione Visualizza situazione
- 2.1.8.3.1.9 Proposta di ripartizione

![](_page_56_Picture_0.jpeg)

2.1.8.3.2 Visualizzazione movimenti 2.1.8.3.3 Stampe ripartizione 2.1.8.3.4 Parametri verbali 2.1.8.3.5 Stampe tornata 2.1.8.3.6 Chiusura tornata 2.1.8.4 Quarta Fase 2.1.8.4.1 Variazioni manuali 2.1.8.4.2 Visualizzazione Modifica e Cancellazioni 2.1.8.4.2.1 Visualizzazione 2.1.8.4.2.2 Modifica e cancellazione 2.1.8.4.2.3 Stampa elenco iscritti 2.1.8.4.2.4 Stampa elenco cancellati<br>2.1.8.4.2.5 Parametri Verbale – Moc Parametri Verbale – Modello 10 2.1.8.4.2.6 Parametri Verbale – Modello 15 2.1.8.4.3 Assegnazione Numerazioni 2.1.8.4.4 Stampe Tornata 2.1.8.4.5 Chiusura Tornata 2.1.8.5 Altre Operazioni 2.1.8.5.1 Corpo di backup 2.1.8.5.2 Ricompilazione Sezionale 2.1.8.5.3 Ricompilazione Generale 2.1.8.5.4 Stampe 2.1.8.5.4.1 Stampa Liste Generali<br>2.1.8.5.4.2 Stampa Liste Sezionali Stampa Liste Sezionali 2.1.8.5.4.3 Stampa Statistica G 2.1.8.6 Chiusura Revisione 2.1.9 Ricompilazione liste 2.1.9.1 Ricompilazione liste generali 2.1.9.1.1 Ordinamento e numerazione liste generali 2.1.9.1.2 Gestione fascicoli 2.1.9.1.2.1 Numerazione fascicoli 2.1.9.1.2.2 Rinumerazione fascicoli 2.1.9.1.2.3 Archiviazione fascicoli 2.1.9.1.3 Stampa liste generali 2.1.9.2 Ricompilazione liste sezionali 2.1.9.2.1 Ordinamento e numerazioni liste sezionali 2.1.9.2.2 Stampa liste sezionali 2.1.10 Adempimenti votazioni 2.1.10.1 Stampa liste seggi 2.1.10.2 Stampa estratto liste 2.1.10.3 Gestione aire optanti 2.1.10.4 Attestati voto 2.1.10.5 Elenchi attestati di voto 2.1.11 Formazione dei Seggi 2.1.11.1 Nomine alla Presidenza 2.1.11.2 Liste delle Nomine alla Presidenza 2.1.11.3 Sorteggio/nomina scrutatori 2.4.3.4 Stampe 3.1.1.1 Esportazione 3.1.2 Altre attività di revisione 3.1.2.1 Elenco fascicoli da macerare 3.1.2.2 Stampa code liste generali 3.1.2.3 Stampa code liste sezionali 3.1.3 Controlli revisione<br>3.2 Gestione tessere Gestione tessere

3.2.1 Lotti tessere

![](_page_57_Picture_0.jpeg)

- 3.2.1.1 Caricamento tessere
- 3.2.1.2 Visualizza stato lotti<br>3.2.2 Gestione
- Gestione
- 3.2.2.1 Assegnazione tessere
- 3.2.2.2 Annullamento/ripristino tessere
- 3.2.2.3 Duplicati tessere
- 3.2.2.4 Aggiorna stato tessere
- 3.2.3 Stampe
- 3.2.3.1 Tessere assegnate
- 3.2.3.2 Dichiarazione ricevuta tessere
- 3.2.3.3 Registro consegna
- 3.2.3.4 Stampa tagliandini tessere
- 3.2.3.5 Consegna e ritiro tessere
- 3.2.3.6 Elenchi tessere
- 3.3 Stampe<br>3.3.1 Certific
- 3.3.1 Certificati<br>3.3.2 Statistiche
- 3.3.2 Statistiche<br>3.3.3 Stampe
- 3.3.3 Stampe<br>3.4 Ricerch
- Ricerche
- 3.4.1 Visualizzazione liste elettorali
- 3.4.2 Ricerche e stampe di massa
- 3.4.3 Revisioni Pregresse
- 3.4.3.1 Consultazione nominativi
- 3.4.3.2 Elenco revisioni
- 3.4.3.2.1 Lista dei movimenti collegati
- 3.4.3.2.2 Lista delle statistiche della revisione:
- 3.4.3.3 Comunicazioni Pregresse
- 3.5 Albi
- 3.5.1 Presidenti di Seggio
- 3.5.1.1 Iscrizione all'Albo
- 3.5.1.1.1 Iscrizione su domanda
- 3.5.1.1.2 Iscrizione d'ufficio
- 3.5.1.1.3 Gestione dell'albo
- 3.5.1.1.4 Comandi comuni alle funzioni di inserimento e gestione
- 3.5.1.2 Elenco dell'Albo
- 3.5.1.3 Cancellazione dall'albo
- 3.5.1.3.1 Cancellazione automatica
- 3.5.1.3.1.1 Proposte di cancellazione Albo
- 3.5.1.3.1.2 Cancellazione automatica dall'Albo
- 3.5.1.3.2 Cancellazione manuale
- 3.5.1.4 Numerazioni Albo
- 3.5.1.5 Aggiornamento dell'Albo
- 3.5.1.6 Verbali degli Albi
- 3.5.1.7 Stampe dell'Albo
- 3.5.2 Scrutatori
- 3.5.2.1 Iscrizione all'Albo
- 3.5.2.1.1 Iscrizione su domanda
- 3.5.2.1.2 Iscrizione d'ufficio
- 3.5.2.1.3 Gestione dell'albo
- 3.5.2.1.4 Comandi comuni alle funzioni di inserimento e gestione
- 3.5.2.2 Elenco dell'Albo
- 3.5.2.3 Cancellazione dall'albo
- 3.5.2.3.1 Cancellazione automatica
- 3.5.2.3.1.1 Proposte di cancellazione Albo
- 3.5.2.3.1.2 Cancellazione automatica dall'Albo
- 3.5.2.3.2 Cancellazione manuale

![](_page_58_Picture_0.jpeg)

- 3.5.2.4 Numerazioni Albo
- 3.5.2.5 Aggiornamento dell'Albo
- 3.5.2.6 Verbali degli Albi
- 3.5.2.7 Stampe dell'Albo
- 3.6 Sottoscrittori<br>3.6.1 Avviamento
- Avviamento Sottoscrittori
- 3.6.1.1 Permessi Sottoscrittori
- 3.6.1.2 Parametri
- 3.6.1.3 Tabelle Elezioni
- 3.6.1.4 Tabelle Liste
- 3.6.1.4.1 Elezioni Provinciali e Comunali
- 3.6.1.4.2 Elezioni Circoscrizionali
- 3.6.1.4.2.1 Come aggiungere e configurare le circoscrizioni
- 3.6.2 Fascicoli
- 3.6.2.1 Ricerca nominativo
- 3.6.2.2 Inserimento ex-novo nominativo
- 3.6.2.3 Criteri di posizionamento dei nominativi
- Controlli
- 3.6.2.4 Stampe
- 3.6.2.4.1 Certificazione cumulativa
- 3.6.2.4.2 Attestazione cittadini UE
- 3.6.3 Certificazioni
- 3.6.3.1 Certificazione cumulativa
- 3.6.4 Utilità
- 3.6.4.1 Validi non in lista
- 3.6.4.2 Non validi
- 3.6.4.3 Sottoscrizioni multiple
- 3.6.4.4 Ricerca nominativi
- 3.6.4.5 Totali sottoscrittori
- 3.6.4.6 Sblocco fascicoli
- 3.7 Tabelle Territorio
- 3.7.1 Zonature
- 3.7.2 Assegnazione Accessi
- 3.7.2.1 Collegi
- 3.7.2.2 Sezioni
- 3.7.2.3 Seggi Speciali
- 3.7.2.4 Fabbricati Elettorali
- 3.7.3 Liste
- 3.7.3.1 Liste Persone
- 3.7.3.2 Perdita Voto
- 3.7.3.3 Progressivi Lista Generale
- 3.7.3.4 Progressivi Liste Sezionali
- 3.7.3.5 Corpo Lista
- 3.7.3.6 Tipi Lista
- 3.7.3.7 Stato Lista
- 3.7.4 Revisioni
- 3.7.4.1 Liste Revisioni
- 3.7.4.2 Revisioni
- 3.7.4.3 Fase Revisioni
- 3.7.4.4 Movimento Revisioni
- 3.7.4.5 Verbali
- 3.7.4.6 Memo Verbali
- 3.7.4.7 Statistiche Sezioni
- 3.7.4.8 Statistiche Revisioni
- 3.7.4.9 Statistiche Revisioni (Circoscrizione)
- 3.7.4.10 Elezioni

![](_page_59_Picture_0.jpeg)

- 3.7.4.11 Voto Aire Optanti
- 3.7.5 Varie
- 3.7.5.1 Compensi
- 3.7.5.2 Motivi
- 3.7.5.3 Commissione
- 3.7.5.4 Fascicoli in Parcheggio
- 3.7.5.5 Attestati Voto
- 3.7.5.6 Tessere Elettorali
- 3.7.5.7 Tessere a Magazzino
- 3.8 Utilità
- 3.8.1.1 Parametri Globali
- 3.8.1.2 Gestione Corpi Backup
- 3.8.1.3 Definizione Resp Elett/Commissione
- 3.8.2 Ricalcoli
- 3.8.2.1 Progressivi
- 3.8.2.2 Statistiche
- 3.8.2.3 Ultimi Numeri di . Lista Generale
- 3.8.2.4 Ultimi Numeri di. Lista Sezionale
- 3.8.3 Ricerche e controlli
- 3.8.4 Visualizzazioni e stampe
- 3.8.4.1 Controllo Liste Persone
- 3.8.4.2 Visualizza/Stampa progressivi liste
- 3.8.4.3 Funzioni di incrocio con l'Anagrafe
- 3.8.4.4 Controllo Elettori per Sezione e per Area:

#### DEMOGRAFICI – LEVA

- 1.1 Avviamento leva.
- 1.1 Parametri Generali.
- 1.2 Motivi Leva.
- 1.3 Motivi Ruolo/Altri dati.
- 2 Gestione Leva Militare.
- 2.1 Creazione lista di leva.<br>2.2 Lista di leva.
- Lista di leva.
- 2.3 Ricerca lista di leva.
- 2.4 Chiusura lista di leva.<br>2.5 Stampe lista di leva1.
- 2.5 Stampe lista di leva1.<br>2.5.1 Stampa manifesti1.
- 2.5.1 Stampa manifestil.<br>2.5.2 Stampa lista di leva
- 2.5.2 Stampa lista di leva1.<br>2.5.3 Stampa lista di leva-
- 2.5.3 Stampa lista di leva- Pagina vuotal.<br>2.5.4 Stampa lista di leva- Liste iscritti di
- 2.5.4 Stampa lista di leva- Liste iscritti di leva Liste iscritti di leva(dettagli)1.<br>2.5.5 Stampa lista di leva- Lista giovani non iscritti1.
- 2.5.5 Stampa lista di leva- Lista giovani non iscritti1.<br>2.5.6 Stampa Certificati1.
- Stampa Certificati1.
- 2.5.7 Stampa Comunicazioni
- 1.3 Gestione Ruolo M Comunicazione residenti nati altrove atricolare
- Ruolo Matricolare
- 1.3.2 Ricerca del ruolo Matricolare
- 1.3.3 Stampe ruolo matricolare
- 1.3.3.1 Stampa ruolo
- 1.4 Utilità
- 1.4.1 Bonifica lista di leva<br>1.4.2 Rinumera lista di leva
- Rinumera lista di leva
- 1.4.3 Cancella lista di leva

#### DEMOGRAFICI – STATO CIVILE

1.1 Avviamento Stato Civile

![](_page_60_Picture_0.jpeg)

- 1.1.1 Parametri dello stato civile
- 1.1.1.1 Pregresso Nascita
- 1.1.1.2 Pregresso Matrimonio
- 1.1.1.3 Pregresso Morte 1.1.1.4 Atto – Varie
- 1.1.1.5 Atto Annotazioni
- 1.1.1.6 Atto Soglie
- 1.1.1.7 Atto Pubblicazioni
- 1.1.1.8 Atto Matrimoni
- 1.1.1.9 Atto Certificati
- 1.1.1.10 Atto Modulistica
- 1.1.1.11 Atto Adempimenti
- 1.1.1.12 Data
- 1.1.1.13 Accessi
- 1.1.1.14 Uffici
- 1.1.1.15 Volumi
- 1.1.1.16 Tomi
- 1.1.1.17 Pratica
- 1.1.1.18 Gestione messaggi
- 1.1.1.19 Statistiche
- 1.1.1.20 Gestione ricerche
- 1.1.2 Tabelle
- 1.1.2.1 Deleghe
- 1.1.2.2 Ufficiali altro Comune
- 1.1.2.3 Riti di matrimonio
- 1.1.2.4 Chiese
- 1.1.2.5 Ospedali
- 1.1.2.6 Formule
- 1.1.2.7 Modelli per atti di cittadinanza
- 1.1.3 Permessi
- 1.1.3.1 Elenco permessi di stato civile
- 1.1.3.2 Elenco permessi menù di certificazione (Servizi Demografici)
- 1.1.3.3 Elenco permessi anagrafe<br>1.2 Gestione atti
- Gestione atti
- 1.2.1 Creazione di un nuovo atto
- 1.2.2 Cittadinanza
- 1.2.2.1 Maschere di inserimento dati cittadinanza Dati generali
- 1.2.2.2 Maschere di inserimento dati cittadinanza Acquisto
- 1.2.2.3 Maschere di inserimento dati cittadinanza Perdita
- 1.2.2.4 Maschere di inserimento dati cittadinanza Riacquisto
- 1.2.2.5 Maschere di inserimento dati cittadinanza Rinuncia al riacquisto
- 1.2.2.6 Maschere di inserimento dati cittadinanza Inibizione al riacquisto e Trascrizioni di accertamenti di

attestazione di acquisto o di perdita cittadinanza

- 1.2.2.7 Maschere di inserimento dati cittadinanza Accordo Italo-Argentino
- 1.2.2.8 Maschere di inserimento dati cittadinanza Trascrizioni generiche
- 1.2.2.9 Maschere di inserimento dati cittadinanza Riconoscimento di cittadinanza Jure Sanguinis
- 1.2.2.10 Anteprima e stampa dell'atto di cittadinanza
- 1.2.2.11 Chiusura dell'atto di cittadinanza
- 1.2.2.12 Comunicazioni di cittadinanza all'anagrafe
- 1.2.3 Nascita
- 1.2.3.1 Maschere di inserimento dati nascita Dati generali
- 1.2.3.2 Maschere di inserimento dati nascita Dati per nascite
- 1.2.3.3 Maschere di inserimento dati nascita Dati per riconoscimenti
- 1.2.3.4 Maschere di inserimento dati nascita Dati per scelta cognome
- 1.2.3.5 Maschere di inserimento dati nascita Dati per Adozioni
- 1.2.3.6 Maschere di inserimento dati nascita Dati per trascrizioni generiche

![](_page_61_Picture_1.jpeg)

- 1.2.3.7 Anteprima e stampa dell'atto di nascita
- 1.2.3.8 Chiusura dell'atto di nascita
- 1.2.3.9 Stampe adempimenti di nascita
- 1.2.3.10 Comunicazioni di nascita all'anagrafe
- Verbali di pubblicazione
- 1.2.4.1 Inserimento dati del verbale di pubblicazione
- 1.2.4.2 Anteprima e stampa del verbale di pubblicazione
- 1.2.4.3 Chiusura del verbale di pubblicazione
- 1.2.4.4 Stampe adempimenti del verbale di pubblicazione
- 1.2.5 Pubblicazioni richieste da altri Comuni
- 1.2.5.1 Inserimento dati per richieste di pubblicazioni da altri Comuni
- 1.2.5.2 Chiusura per richieste di pubblicazioni da altri Comuni
- 1.2.5.3 Stampe adempimenti per richieste di pubblicazioni da altri Comuni
- 1.2.6 Matrimonio
- 1.2.6.1 Maschere di inserimento dati matrimonio Dati generali
- 1.2.6.2 Maschere di inserimento dati matrimonio Dati per Matrimoni
- 1.2.6.3 Maschere di inserimento dati matrimonio Dati per Sentenze
- 1.2.6.4 Maschere di inserimento dati matrimonio Dati per Riconciliazioni
- 1.2.6.5 Anteprima e stampa dell'atto di matrimonio
- 1.2.6.6 Chiusura dell'atto di matrimonio
- 1.2.6.7 Stampe adempimenti di matrimonio
- 1.2.6.8 Comunicazioni di matrimonio all'anagrafe
- 1.2.6.9 Casi particolari: matrimonio con interprete, matrimonio di persone sordomute e casi simili
- 1.2.7 Morte
- 1.2.7.1 Maschere di inserimento dati morte
- 1.2.7.2 Anteprima e stampa dell'atto di morte
- 1.2.7.3 Chiusura dell'atto di morte
- 1.2.7.4 Stampe adempimenti di morte
- 1.2.7.5 Comunicazioni di morte all'anagrafe
- 1.2.8 Inserimento pregresso atto
- 1.2.9 Annotazioni
- 1.2.9.1 Comandi per annotazioni
- 1.2.9.2 Aggiunta annotazioni
- 1.2.9.3 Visualizzazione annotazioni
- 1.2.10 Edizione Manuale dell'atto
- 1.3 Ricerca atti<br>1.4 Pratiche fun
- Pratiche funerarie
- 1.4.1 Apertura della pratica
- 1.4.2 Gestione pratiche funerarie
- 1.4.2.1 Inserimento nuova pratica
- 1.4.2.2 Inserimento pratica dopo redazione atto
- 1.4.3 Stampe della pratica
- 1.4.4 Ricerca per numero autorizzazione
- 1.5 Attività
- 1.6 Nati registrati altrove
- 1.7 Indici
- 1.7.1 Creazione indici
- 1.7.2 Stampa grafica
- 1.7.3 Stampa moduli
- 1.8 Certificati
- 1.8.1 Certificazioni
- 1.8.1.1 Funzionamento Ricerca
- 1.8.1.2 Stampa
- 1.8.2 Avvisi<br>1.8.3 Gestion
- Gestione avvisi
- 1.8.4 Registri

![](_page_62_Picture_0.jpeg)

- 1.8.5 Inserimento manuale registro
- 1.9 Statistiche<br>1.9.1 Parametri
- 1.9.1 Parametri<br>1.9.2 Statistica
- Statistica D3
- 1.9.2.1 Creazione schede di matrimonio
- 1.9.2.2 Creazione manuale schede di matrimonio
- 1.9.2.3 Ricerca e correzione schede<br>1.9.3 Statistica D4D5
- Statistica D4D5
- 1.9.3.1 Creazione schede di morte
- 1.9.3.2 Creazione manuale schede di morte
- 1.9.4
- 1.9.4.1 Ricerca e correzione schede<br>1.9.5 Statistica D4D5bis
- Statistica D4D5bis
- 1.9.5.1 Creazione schede di morte
- 1.9.5.2 Creazione manuale schede di morte
- 1.9.5.3 Ricerca e correzione schede
- 1.9.6 Statistica Nati
- 1.9.6.1 Conteggio
- 1.9.6.2 Visualizzazione<br>1.9.7 Statistica D7A
- Statistica D7A
- 1.9.7.1 Creazione D7A
- 1.9.7.2 Annullamento
- 1.9.7.3 Visualizzazione
- 1.9.8 Export per ISTATEL
- 1.9.8.1 Avvia export
- 1.9.8.2 Annulla export
- 1.10 Utilità
- 1.10.1 Atti aperti
- 1.10.2 Riepilogo atti
- 1.10.3 Elenco nati morti/con annotazione di morte
- 1.10.4 Elenco deceduti
- 1.11 Configurazione
- 1.11.1 Parametri
- 1.11.2 Registri
- 1.11.3 Tipi Atto
- 1.11.4 Moduli
- 1.11.5 Campi
- 1.11.6 Casi
- 1.11.7 Duplicazione aggregati
- 1.11.8 Gestione commenti a margine

#### SEGRETERIA – PROTOCOLLO

Protocollazione Gestione Protocollo Mezzo di Invio di Tipo PEC Barra dei menu Menu File Menu Ricerca Menu Nuova Registrazione Menu Collegamento Menu Assegnazione Barra dei Bottoni Barra di ricerca rapida Protocollazione in Entrata Archivio Mittenti e Destinatari

![](_page_63_Picture_1.jpeg)

Inserimento documento originale ed allegati Barra dei Bottoni Barra dei Menu Menu File Menu Collegamento Navigare tra i protocolli collegati e gestire la struttura dei collegamenti Menu Utilità Protocollazione in Uscita Protocollazione Interna LA LISTA DELLE ATTIVITÀ. La pulsantiera della finestra. Barra dei filtraggi. Consultazione Protocollo Acquisizione Batch Documenti

#### Richieste di Annullamento/Modifica

- Iter per richiedere una modifica ad un protocollo
- Iter per richiedere un annullamento di un protocollo
- Iter per autorizzare una modifica o un annullamento di un protocollo
- Registro di Emergenza

Protocollazione in Emergenza

#### Gestione Costi

- **Introduzione**
- Gestione spedizioni
- Generazione Spedizioni
- Dettaglio spedizione
- Stampa distinta analitica posta registrata
- Stampa avviso di ricevimento
- Stampa etichette buste
- Stampe Spedizioni (Registro Spedizioni)
- Stampe spedizioni (Spedizioni per area costo)
- Cancellazione distinta
- Casella di Posta Certificata (Pec) e Interoperabilità
- Accedere alla casella PEC :

PROTOCOLLAZIONE DA PEC

- Protocollazione Automatica PEC Interoperabile.
- Esempio di File di segnatura.xml
- Protocollazione Assistita.
- Interoperabilità ( In Uscita )
- PEC (IN USCITA)
- Fascicolazione
- Numerazione dei fascicoli
- Creazione dei fascicoli

Stampe

#### Menu Stampe

- Registro di giornata
- Registro di protocollo
- Registro dei protocolli riservati
- Registro di protocollo per tipologia
- Registro costi corrispondenza
- Distinta per ufficio
- Distinta costi corrispondenza
- Etichette Indirizzo
- Stampa etichette (segnatura)

SEGRETERIA – DELIBERE DI CONSIGLIO 1.Come installare SIMEL2

![](_page_64_Picture_0.jpeg)

2.Accesso a SIMEL2 e cambio password utente

- 3.Panoramica sui menu dell'applicativo
- 4.Con quale logica funziona SIMEL2.
- 5.Come si crea una proposta di delibera.
- 5.1.Iter di approvazione. Come fare.
- 6.Come si crea una seduta
- 6.1.Come togliere proposte da una seduta.
- 6.2.Come eliminare una seduta.
- 7.Come si crea un Verbale di delibera
- 7.1.Come funziona l'esecutività
- 8.Come si crea una Trasmissione
- 9.Gestione dell'Organigramma
- 9.1.Creazione di un nuovo amministratore
- 9.2.Modifica di un amministratore
- 9.3.Storicizzazione di un amministratore
- 10.Come si ricerca una delibera
- 11.Nozioni sulla stampa di una delibera
- 12.Come si crea uno schema di proposta di delibera
- 13.Come gestire le firme e i sostituti.
- 13.1.Gestire la firma di un Responsabile
- 13.2.Gestire la firma del Sindaco o del Segretario
- 14.Suggerimenti e buone prassi
- 15.Riferimenti Normativi D.Lgs. 267/2000

#### SEGRETERIA – DELIBERE DI GIUNTA

- 1. Accesso al Programma2. Panoramica sui menu dell'applicativo 7
- 3. Con quale logica funziona SIMEL2. 9
- 4. Come si crea una proposta di delibera.
- 4.1. Iter di approvazione. Come fare.
- 5. Come si crea una seduta<br>5.1. Come togliere proposte of
- Come togliere proposte da una seduta.
- 5.2. Come eliminare una seduta.
- 6. Come si crea un Verbale di delibera<br>6.1. Come funziona l'esecutività
- 6.1. Come funziona l'esecutività
- 7. Come si crea una Trasmissione
- 8. Gestione dell'Organigramma<br>8.1. Creazione di un nuovo ammi
- 8.1. Creazione di un nuovo amministratore<br>8.2. Modifica di un amministratore
- 8.2. Modifica di un amministratore
- 8.3. Storicizzazione di un amministratore<br>9. Come si ricerca una delibera
- Come si ricerca una delibera
- 10. Nozioni sulla stampa di una delibera
- 11. Come si crea uno schema di proposta di delibera<br>12. Come gestire le firme e i sostituti.
- Come gestire le firme e i sostituti.
- 12.1. Gestire la firma di un Responsabile
- 12.2. Gestire la firma del Sindaco o del Segretario
- 13. Suggerimenti e buone prassi
- 14. Delibere con Attivo DocFlow
- 15. Riferimenti Normativi D.Lgs. 267/2000

#### SEGRETERIA – DETERMINE

- 1. Accesso al Programma<br>2. Come funziona SIMEL
- 2. Come funziona SIMEL2 Determine
- 3. Fase 1: istruzione della proposta di determine
- 4. Fase 2: Iter di approvazione<br>5. Come si crea una Trasmissione
- 5. Come si crea una Trasmissione
- 6. Come si ricerca una determina

![](_page_65_Picture_0.jpeg)

- 7. Come si crea uno schema di determina
- 8. Duplicazione Determina<br>9. Integrazione con finanzia
- Integrazione con finanziaria
- 10. Nozioni sulla stampa di una determina
- 11. La firma digitale
- 11.1. Prima Firma<br>11.2. Verifica della
- Verifica della firma digitale di un documento.
- 12. Determine con Attivo DocFlow

#### SSEGRETERIA – CONTRATTI

- 1. Accesso al Programma
- 2. La forma del Contratto<br>2.1. Le premesse del contra
- Le premesse del contratto
- 3. Il Programma SIMEL2 Contratti
- 3.1. Predisposizione dei contratti<br>3.2. Elementi essenziali del contr
- 3.2. Elementi essenziali del contratto
- 4. Configurazione di SIMEL2 Contratti
- 4.1. Parametri Operativi:<br>4.2. Tipi di intervento
- Tipi di intervento
- 4.3. Procedure di scelta dei contraenti
- 4.4. Voci di spesa
- 4.5. Formulario
- 4.6. Tipi di Contratto<br>4.7. Modelli di Contra
- 4.7. Modelli di Contratti
- 5. Come creare i contratti
- 5.1. Creazione ex-novo di un contratto
- Linguetta DATI GENERALI
- Linguetta CONTRAENTI
- Linguetta EVENTI
- Linguetta UFFICIO ROGANTE
- Linguetta VOCI DI SPESA
- Linguetta ATTI COLLEGATI
- Linguetta ELEMENTI IMMOBILIARI<br>6. Documenti collegati
- Documenti collegati

SEGRETERIA – GESTIONE MESSI

- 1. Accesso a SIMEL2 e cambio password utente<br>2. IL MESSO COMUNALE
- 2. IL MESSO COMUNALE<br>3. LA NOTIFICAZIONE DI
- LA NOTIFICAZIONE DEGLI ATTI
- 4. RELAZIONE DI NOTIFICA o RELATA
- 5. CONFIGURAZIONE PARAMETRI MESSI COMUNALI
- 5.1. PARAMETRI
- 5.2. MESSI COMUNALI.
- 5.3. ENTI.
- 
- 5.4. TIPI DI ATTO.<br>5.5. ESITI NOTIFIC
- 5.5. ESITI NOTIFICA<br>5.6. GRUPPI DI NOTI 5.6. GRUPPI DI NOTIFICA
- 5.7. LUOGHI DI NOTIFICA
- 5.8. SPESE DI NOTIFICA
- 6. COME FUNZIONA IL PROGRAMMA.
- 7. CREAZIONE DI UNA NOTIFICA
- 7.1. INSERIMENTO NOTIFICHE
- 7.2. EVENTI STORICO E BIS
- 8. NOTIFICHE DA GRUPPO<br>9. RICERCA E SCARICO NC
- 9. RICERCA E SCARICO NOTIFICHE
- 10. NOTIFICHE SCARICATE

![](_page_66_Picture_0.jpeg)

- 11. RESOCONTO NOTIFICHE AGLI ENTI
- 12. PAGAMENTO SPESE DI NOTIFICA 13. STAMPE
- 13.1. STAMPE<br>13.1. PROCED!
- PROCEDIMENTO PER LA STAMPA DEGLI ELENCHI:
- 13.2. ELENCO NOTIFICHE IN CARICO:<br>13.3. ELENCO NOTIFICHE SCARICATE
- 13.3. ELENCO NOTIFICHE SCARICATE:<br>13.4. ELENCO SPESE DI NOTIFICA
- ELENCO SPESE DI NOTIFICA
- 13.5. DOCUMENTI MODIFICABILI E STAMPABILI
- 13.6. CONFIGURAZIONE MODELLI DOCUMENTO
- 13.7. USO DEI MODELLI DI DOCUMENTO
- 14. ESPORTARE IN FILE LE LISTE
- 15. DEPOSITO IN CASA COMUNALE<br>15.1. STAMPE DEI DEPOSITI
- STAMPE DEI DEPOSITI
- 16. COME CREARE NOMINATIVI IN INDICE GENERALE 17. ELENCO TIPI DI ATTO
- 17. ELENCO TIPI DI ATTO 18. ELENCO TIPI DI ESITO
- ELENCO TIPI DI ESITO

![](_page_67_Picture_0.jpeg)

# **4 SEZIONE 4 – QUALITÀ DELL'OGGETTO**

# **4.1 Piano di qualità**

# **4.1.1 Contenuti del piano**

Il piano di qualità dell'Oggetto: è disponibile ed nella descrizione sono state applicate metodologie o *best practices*

# **4.1.2 Descrizione della qualità**

# **ND**

# **4.2 Profilo di qualità dell'Oggetto**

Al fine di valutare quantitativamente gli attributi per la valutazione della qualità dell'Oggetto, l'amministrazione cedente fornisce i seguenti valori in suo possesso:

# **4.2.1 Modularità**

- ' Numero di componenti auto consistenti dell'Oggetto: 263
- ' Numero totale di componenti dell'Oggetto: 263

# **4.2.2 Funzionalità**

## **4.2.2.1 Interoperabilità - Protocolli di comunicazione**

- ' Numero dei protocolli di comunicazione dei sistemi/programmi con i quali l'applicazione deve poter colloquiare: **ND**
- ' Numero dei protocolli di comunicazione correttamente implementati (ovvero che hanno superato i relativi test) all'interno dell'Oggetto: **ND**

# **4.2.3 Maturità**

Il valore del requisito è determinato dalla concorrenza dei seguenti attributi elementari.

## **4.2.3.1 Densità dei guasti durante i test**

- ' Numero di guasti rilevati durante i test: **23**
- ' Numero di casi di test eseguiti: **785**

## **4.2.3.2 Densità dei guasti**

- ' Numero di guasti rilevati durante il primo anno di esercizio dell'Oggetto: **ND**
- ' Numero totale di FP dell'Oggetto: **ND**

![](_page_68_Picture_0.jpeg)

# **4.2.4 Usabilità**

Il valore del requisito è determinato dalla concorrenza dei seguenti attributi elementari.

## **4.2.4.1 Comprensibilità – Completezza delle descrizioni**

- ' Numero di funzioni descritte nel manuale utente: **1.057**
- ' Numero totale di funzioni: **1.578**

## **4.2.4.2 Apprendibilità - Esecuzione delle funzioni**

- ' Numero di funzioni che sono state eseguite correttamente dall'utente consultando la documentazione: **ND**
- ' Numero di funzioni provate: **ND**

## **4.2.4.3 Apprendibilità- Help on-line**

- ' Numero di funzioni per le quali l'help on-line è correttamente posizionato: **147**
- ' Numero di funzioni provate: **147**

## **4.2.4.4 Configurabilità**

- ' Numero totale di parametri di configurazione: **ND**
- ' Numero totale di funzioni: **ND**

# **4.2.5 Manutenibilità**

Il valore del requisito è determinato dalla concorrenza dei seguenti attributi elementari.

## **4.2.5.1 Conformità allo standard di Progettazione**

- ' Numero di deviazioni dagli standard di progettazione **ND**
- ' Numero dei diagrammi progettuali realizzati **ND**

## **4.2.5.2 Conformità agli standard di codifica**

- ' Numero di deviazioni dallo standard di codifica: **ND**
- ' Numero di linee di codice esaminate: **ND**

## **4.2.5.3 Analizzabilità - Generale**

- ' Numero totale di commenti: **347.232**
- ' Numero totale di linee di codice: **6.438.380**

## **4.2.5.4 Testabilità - Generale**

- ' Numero di funzioni con associato almeno un caso di test: **124**
- ' Numero totale di funzioni elementari: **1.578**

![](_page_69_Picture_0.jpeg)

## **4.2.5.5 Testabilità - Automatismi**

' Numero di casi di test automatizzati con opportune funzioni di test interne: **124**

' Numero totale di casi di test: **124** 

# **4.2.6 Portabilità**

Il valore del requisito è determinato dalla concorrenza dei seguenti attributi elementari.

## **4.2.6.1 Adattbilità– Strutture dei dati**

' Numero di strutture dati trasferibili tra DB commerciali senza modifiche: **957** 

' Numero totale strutture dati: **957** 

# **4.2.6.2 Adattabilità – Funzioni e organizzazione**

' Numero di funzioni indipendenti dalla organizzazione dell'amministrazione: **1.578** ' Numero totale di funzioni: **1.578**

# **4.2.6.3 Installabilità - Generale**

- ' Numero di step di installazione descritti nel manuale di installazione: **10**
- ' Numero totale di step di installazione: **10**

# **4.2.6.4 Installabilità - Automatizione delle procedure**

- ' Numero di step automatizzati descritti nel manuale di installazione: **10**
- ' Numero totale di step di installazione: **10**

# **4.2.6.5 Installabilità - Multiambiente**

- ' Numero totale degli ambienti operativi nel quale l'Oggetto può essere installato per i quali l'Oggetto dispone di funzioni di installazione: **2**
- ' Numero totale degli ambienti operativi su cui può essere installato: **>10**

**Nota: Il numero è ottenuto dalla combinazione matriciale tra i S.O. su cui è possibile installare il sistema (Windows, Red Hat Enterprise Linux, Linux Centos, Suse, Debian e Slackware) e i database supportati (Oracle, MS SQL Server, PostgreSQL).** 

![](_page_70_Picture_0.jpeg)

# **5 SEZIONE 5 – FORMAZIONE**

# **5.1 Costi sostenuti per la formazione**

- $□$  Costo **totale** della formazione:  $€ 250.000,00$
- q Costi **interni**: € **50.000,00** di cui:
	- $\rightarrow$  Costi per i docenti,  $\epsilon$  **50.000,00**
- q Costi **esterni**: € **200.000,00** di cui:
	- $\rightarrow$  Costi per i docenti,  $\in$  200.000,00

# **5.2 Dati quantitativi**

- q Numero di giorni di formazione in aula per utente erogati: **0**
- q Numero di giorni di "*training on the job*" per utente erogati,: **30**
- q Numero totale di utenti formati: **50 (focal point)**
- $\Box$  Numero totale di dipendenti dell'ufficio o sezione o area o direzione o dipartimento o …… utilizzatori dell'Oggetto descritto nella presente scheda: **900**
- q Numero totale di docenti interni impegnati nella formazione in aula: **0**
- q Numero di docenti interni impegnati nella attività di *training on the job*: **9**
- q Numero di docenti esterni impegnati nella formazione in aula: **0**
- q Numero di docenti esterni impegnati nella formazione *training on the job*: **9**

# **5.3 Descrizione dell'azione formativa**

L'approccio formativo è esclusivamente del tipo training on the job erogato ai focal point dei settori/servizi che a loro volta istruiscono gli operatori assegnati. In tal modo si gestisce in economia di scala il problema derivante dal turn over

# **5.4 Materiale didattico**

Per la predisposizione del materiale didattico:

- sono stati descritti i profili utente dell'applicativo;
- sono stati descritti i profili di competenza necessari;